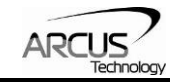

# **ACE-G3**

# **USB Motion Controller 3-Axis / G-Code**

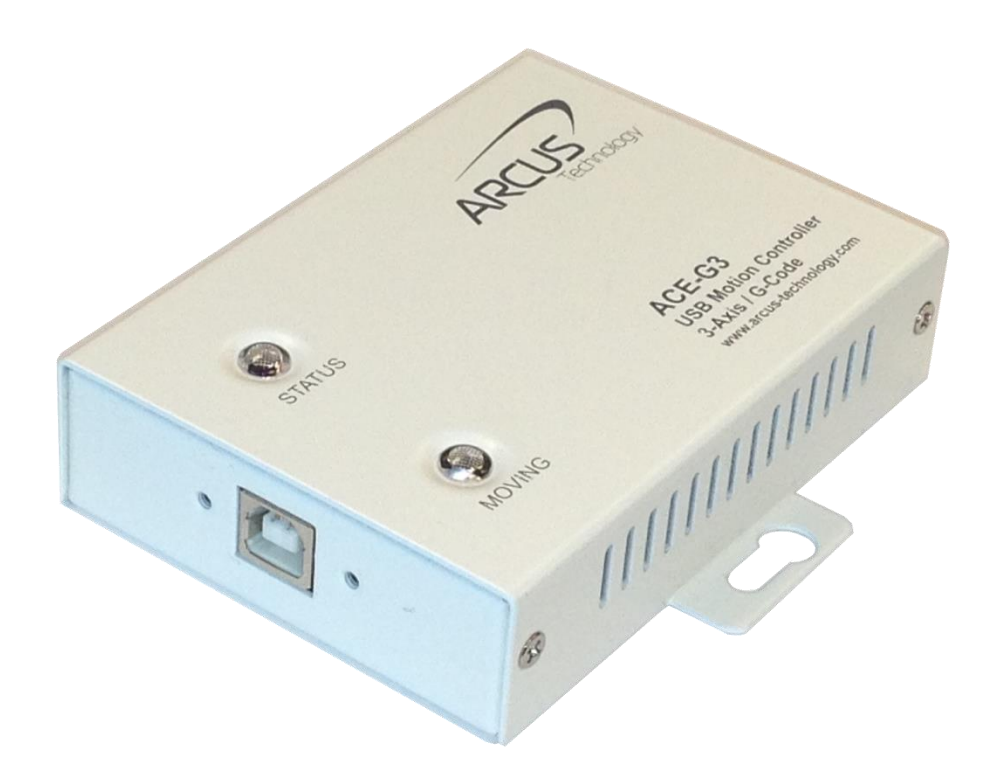

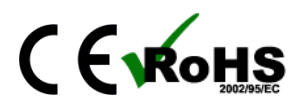

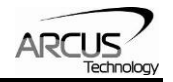

COPYRIGHT © 2015 ARCUS, ALL RIGHTS RESERVED

First edition, February 2015

ARCUS TECHNOLOGY, INC. copyrights this document. You may not reproduce or translate into any language in any form and means any part of this publication without the written permission from ARCUS.

ARCUS makes no representations or warranties regarding the content of this document. We reserve the right to revise this document any time without notice and obligation.

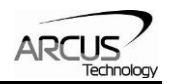

# **Table of Contents**

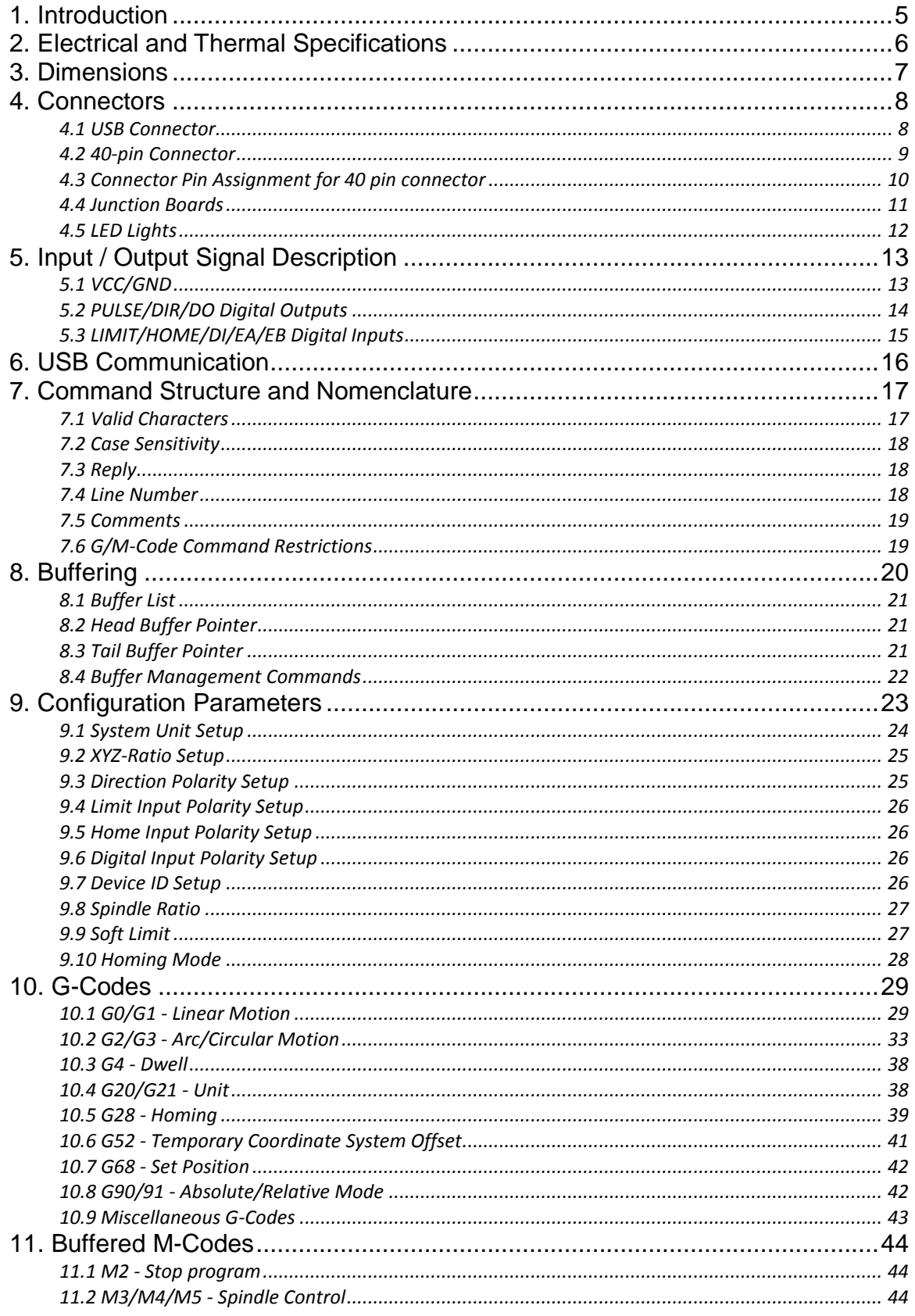

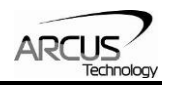

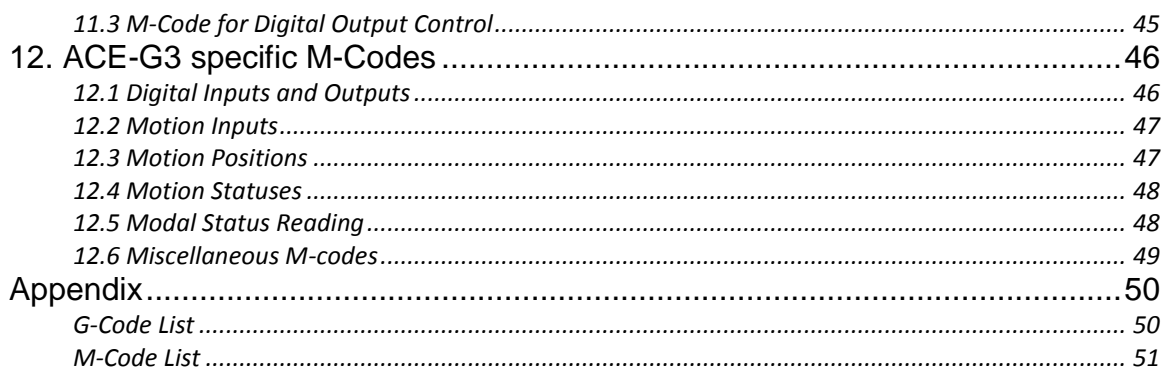

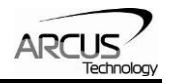

# **1. Introduction**

ACE-G3 is a 3-axis motion controller with USB communication that supports the commonly used G-code and M-code language.

ACE-G3 uses HID Device Class for USB communication and does not require a special USB driver installation. HID is supported by all major operating systems such as Windows, Linux, and Mac, and enables immediate use of ACE-G3.

ACE-G3 supports streaming of the G-code and M-code commands from host PC through USB communication. The streamed commands are buffered in 1K lines of buffer space so that G-code can be continuously streamed from the host PC through USB to ACE-G3 for continuous motion.

Linear interpolation motion is supported on XYZ axes. Arc/circular interpolation is supported on XY axes. Maximum raw pulse rate supported is 1MHZ.

Plus and negative limit switch inputs are available for hard limit sensing. Soft limits are also available for controlling the motion range. Home input is available on each axis for homing.

4 digital outputs are available for general digital output control and 3 digital inputs are available general digital input sensing.

For Spindle control, additional pulse/dir output signals are available.

3 sets of encoder inputs are available for XYZ axes in case position verification is desired using the encoders.

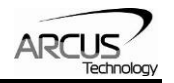

# **2. Electrical and Thermal Specifications**

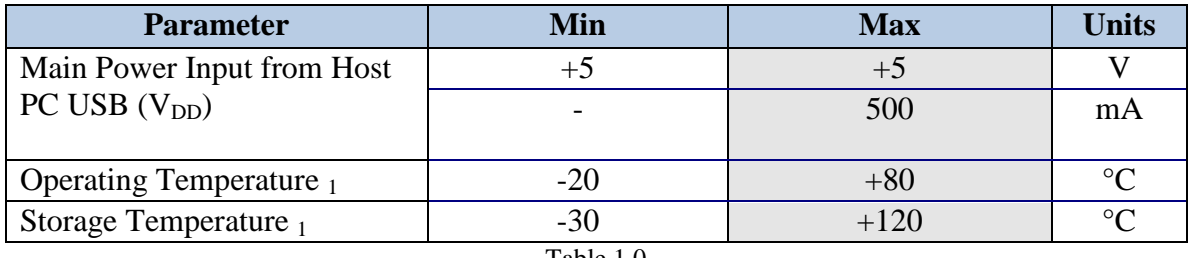

Table 1.0

Notes:

- VDD (+5V) power from Host PC USB is used to power the ACE-G3.
- Power rating determined from component rating.
- Temperature rating determined from component rating.

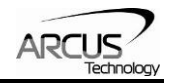

# **3. Dimensions**

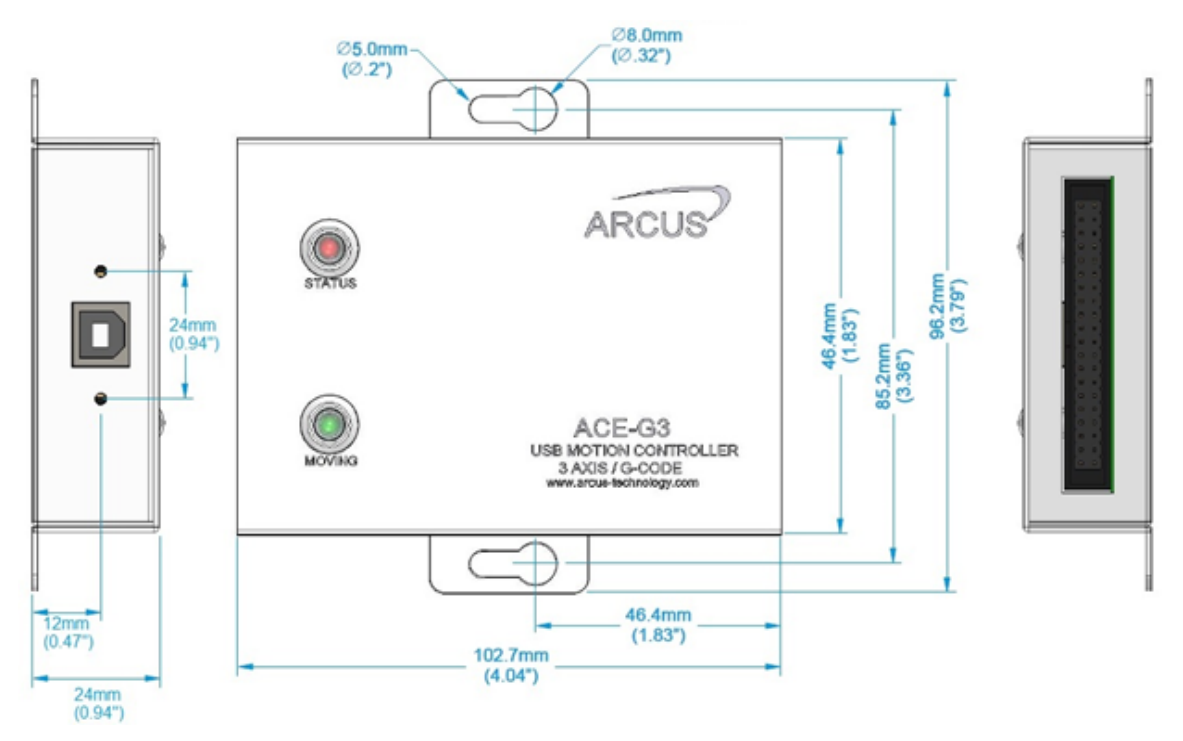

Figure 1.0

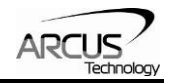

# **4. Connectors**

## **4.1 USB Connector**

ACE-G3 accepts standard USB male B connector.

ACE-G3 also accepts USB cable with two thumb screws to securely lock the connector to the controller. Picture of USB B connector with two locking screws is shown below.

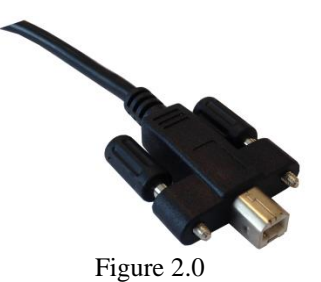

Two thumb screws are #4-40 thread and 24 millimeters apart. This cable is available from Arcus Technology.

*Important note on USB connector: In a high noise environment, a USB cable with chokes is recommended for noise suppression and improved data integrity.*

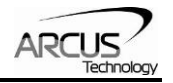

# **4.2 40-pin Connector**

ACE-G3 interfaces with motion system through the standard 40 pin 0.1" dual row connector as shown below.

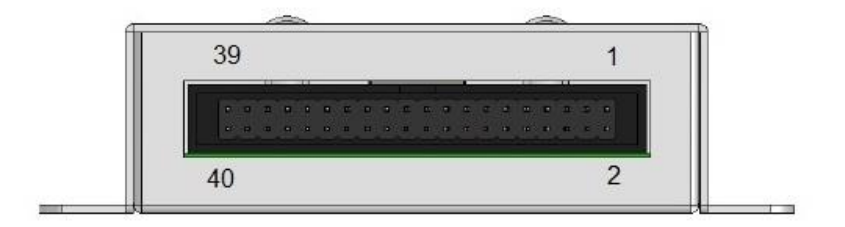

Figure 3.0

An example picture of 40 pin female connector/cable is shown below.

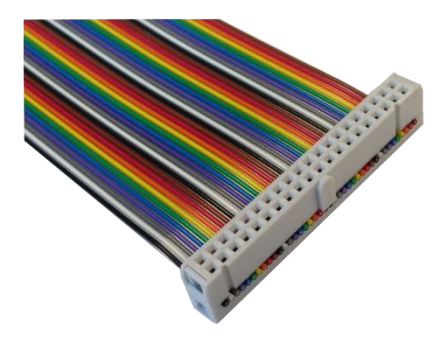

Figure 4.0

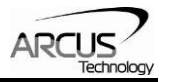

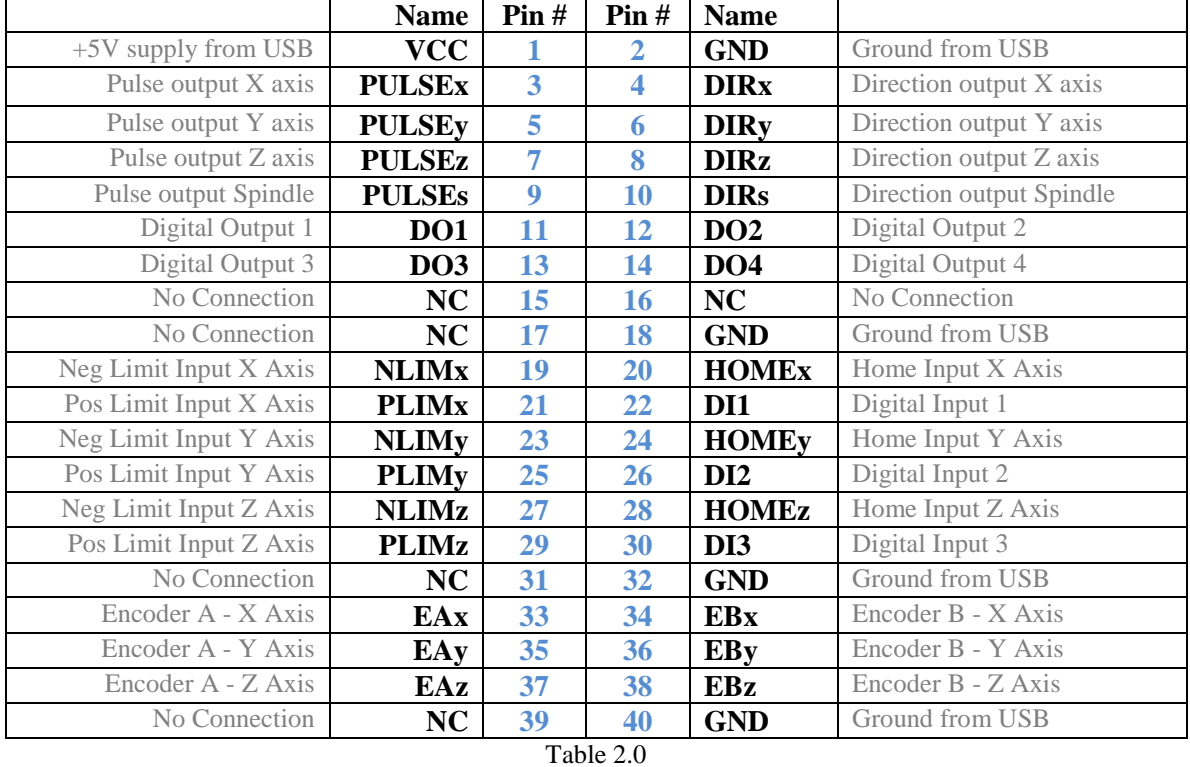

# **4.3 Connector Pin Assignment for 40 pin connector**

ACE-G3 Manual page 10 Rev 1.4

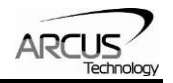

# **4.4 Junction Boards**

The following junction boards allow easy interface of ACE-G3 to external systems. Junction boards may be purchased from Arcus Technology.

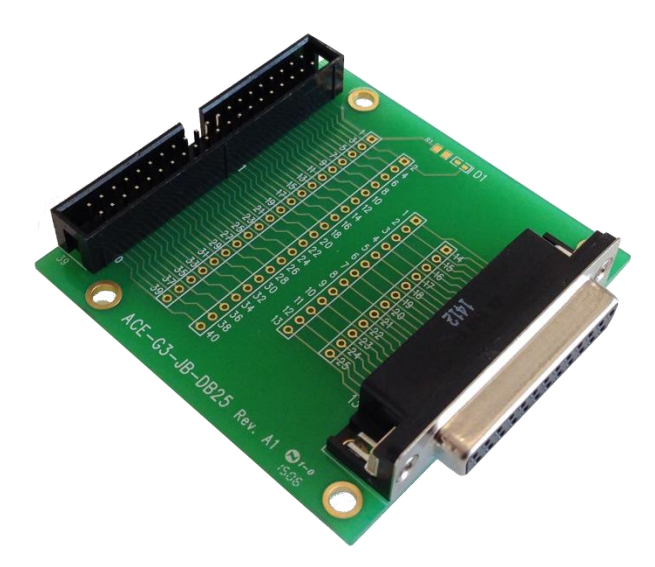

Figure 5.0 ACE-G3-JB40-DB25 40 pin to DB25 pin interface board. (Requires custom soldering for connecting 40 to 25 pin)

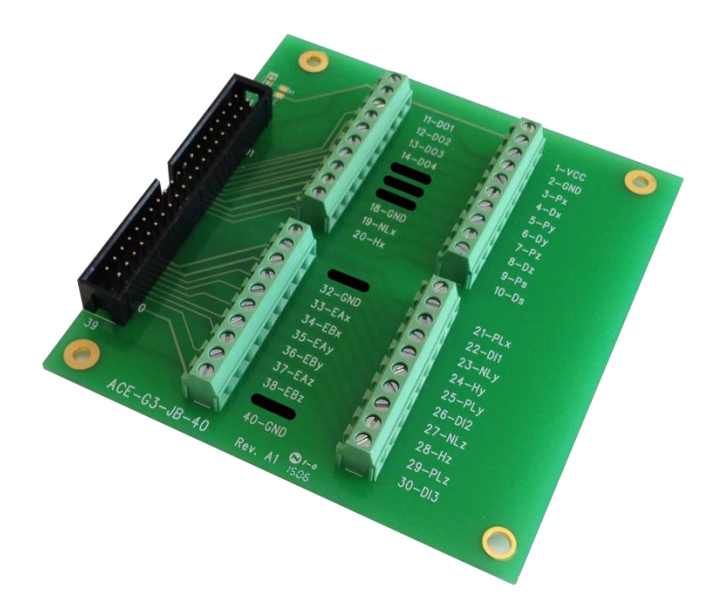

Figure 6.0 ACE-G3-JB40-S 40 pin to individual screw terminals.

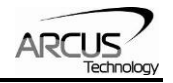

# **4.5 LED Lights**

ACE-G3 has two LED lights to indicate the status of the controller.

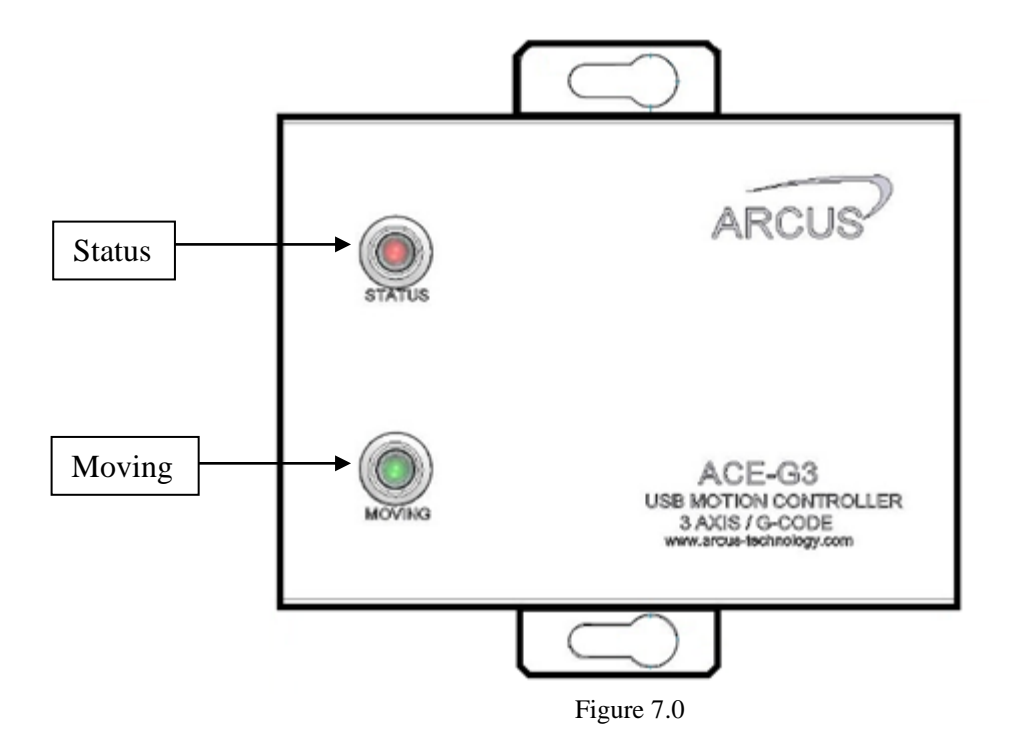

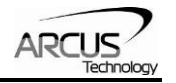

# **5. Input / Output Signal Description**

### **5.1 VCC/GND**

The ACE-G3 controller uses the VBUS power from the Host PC to power the Motion Control Circuit as can be seen on the diagram below. VBUS is also connected to the VCC signal on the 40-pin connector through the 350mA resettable fuse to limit the current use on the VCC signal. A diode is connected between the VCC and GND signal for reverse protection.

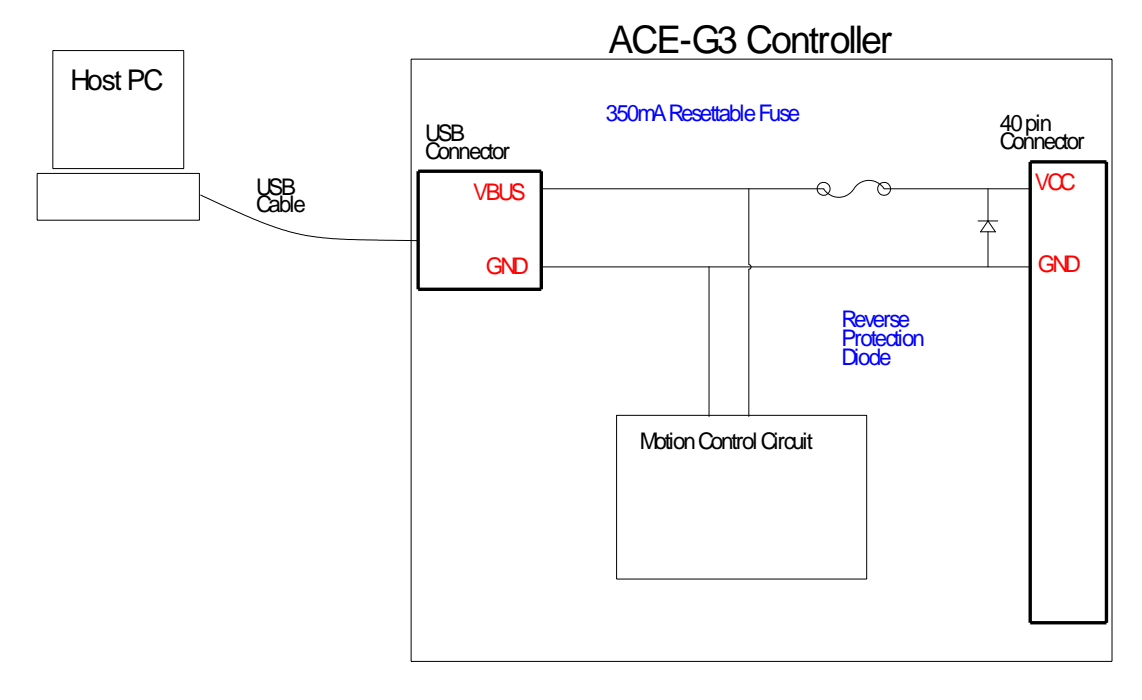

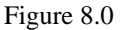

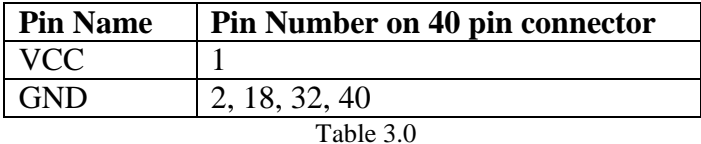

Care should be taken when using the VCC  $(+5V)$  supply from the host USB VBUS. Current limit and usage should be carefully considered.

*Important Note on using VCC and GND (VBUS and GND): We recommend that you limit the use of the VCC signal from the 40 pin connector to power any external circuit. Our recommendation is to use the external +5V supply for external circuits.*

*Improper use and connection of the VCC and GND (VBUS and GND) may result in damage to host PC. Extreme care should be taken to ensure proper protection of the host PC. Arcus is not liable for damage caused by improper usage.*

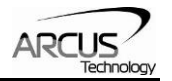

# **5.2 PULSE/DIR/DO Digital Outputs**

Pulse, Direction, and DO - General Purpose digital outputs use TTL 74LS07 open collector output chips as shown below.

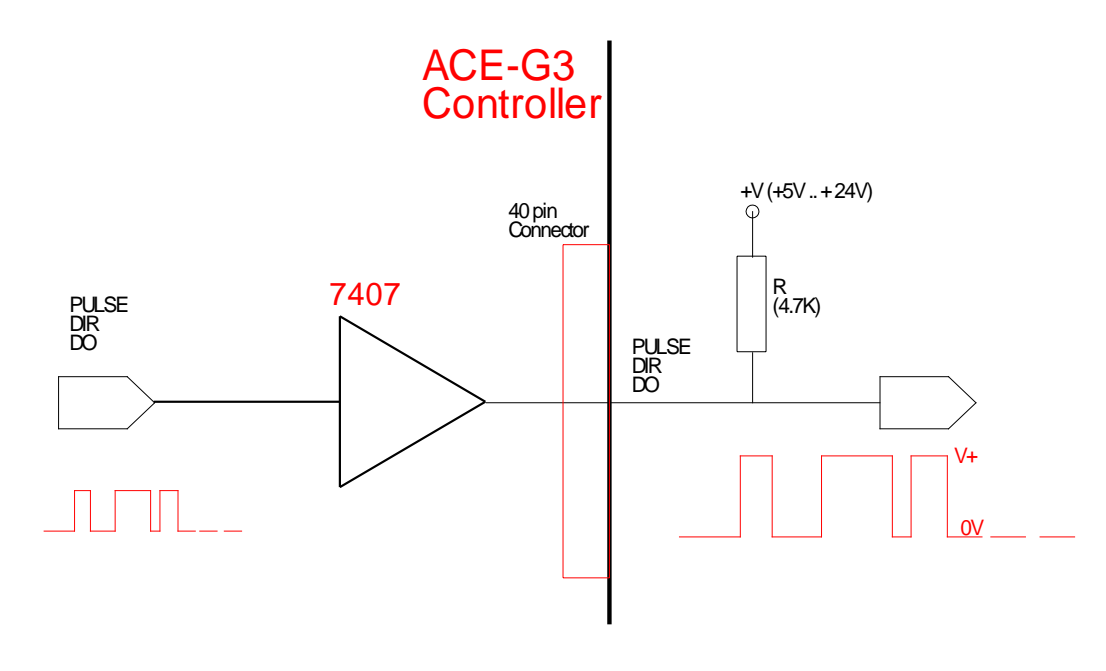

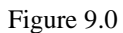

Note: For Open-collector output, a pull up resistor is needed as shown on the example.

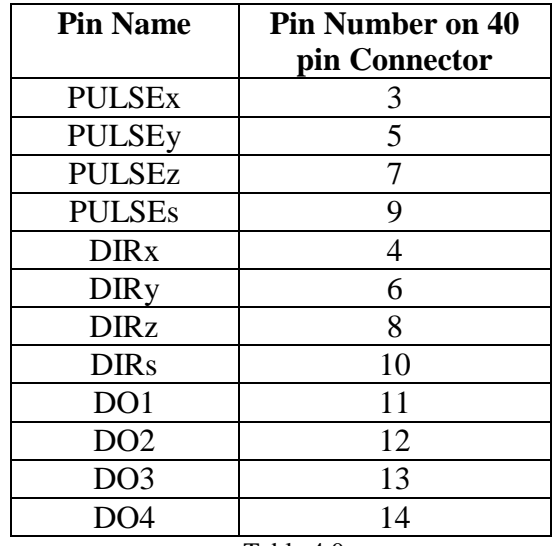

Table 4.0

Maximum raw pulse output rate of PULSEx, PULSEy, and PULSEz is 1M pulses per second.

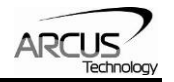

# **5.3 LIMIT/HOME/DI/EA/EB Digital Inputs**

Limits, Home, General Purpose Digital Inputs, and Encoder inputs use TTL 7414 Schmitt Trigger chip.

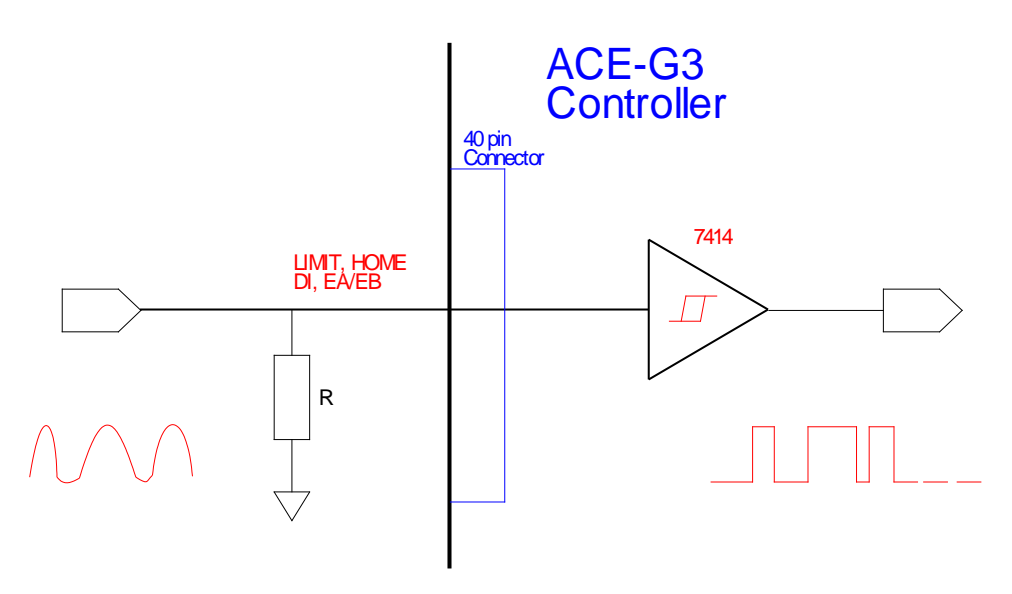

Figure 10.0

The benefit of the Schmitt trigger is the squaring off of edges to make up for the slow rise and fall time of the input signal.

| <b>Pin Name</b>         | <b>Pin Number On</b>    |  |
|-------------------------|-------------------------|--|
|                         | <b>40 pin Connector</b> |  |
| <b>NLIM<sub>x</sub></b> | 19                      |  |
| <b>PLIMx</b>            | 21                      |  |
| <b>NLIMy</b>            | 23                      |  |
| <b>PLIMy</b>            | 25                      |  |
| <b>NLIMz</b>            | 27                      |  |
| <b>PLIMz</b>            | 29                      |  |
| <b>HOMEx</b>            | 20                      |  |
| <b>HOMEy</b>            | 24                      |  |
| <b>HOMEz</b>            | 28                      |  |
| DI1                     | 22                      |  |
| DI2                     | 26                      |  |
| DI3                     | 30                      |  |
| EAx                     | 33                      |  |
| <b>EBx</b>              | 34                      |  |
| EAy                     | 35                      |  |
| EBy                     | 36                      |  |
| EAz                     | 37                      |  |
| EBz                     | 38                      |  |

Table 5.0

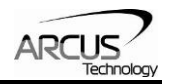

# **6. USB Communication**

ACE-G3 is a 3 axis motion controller that supports USB 2.0 communication using HID (Human Interface Driver) that is available on all operating systems including Windows 7/8, Win CE, Embedded Win, Mac, and Linux.

ACE-G3 can be plugged into any host PC's USB port and immediately used without any USB driver installation.

For Windows 7/8 OS, DLL file called HIDApiDll.dll is provided for use with Windows programs. Sample executable program is available for test of the controller. Source code is also provided for customization by the user for special applications.

For the Windows program, refer to the ACE-G3 Windows program and manual for details.

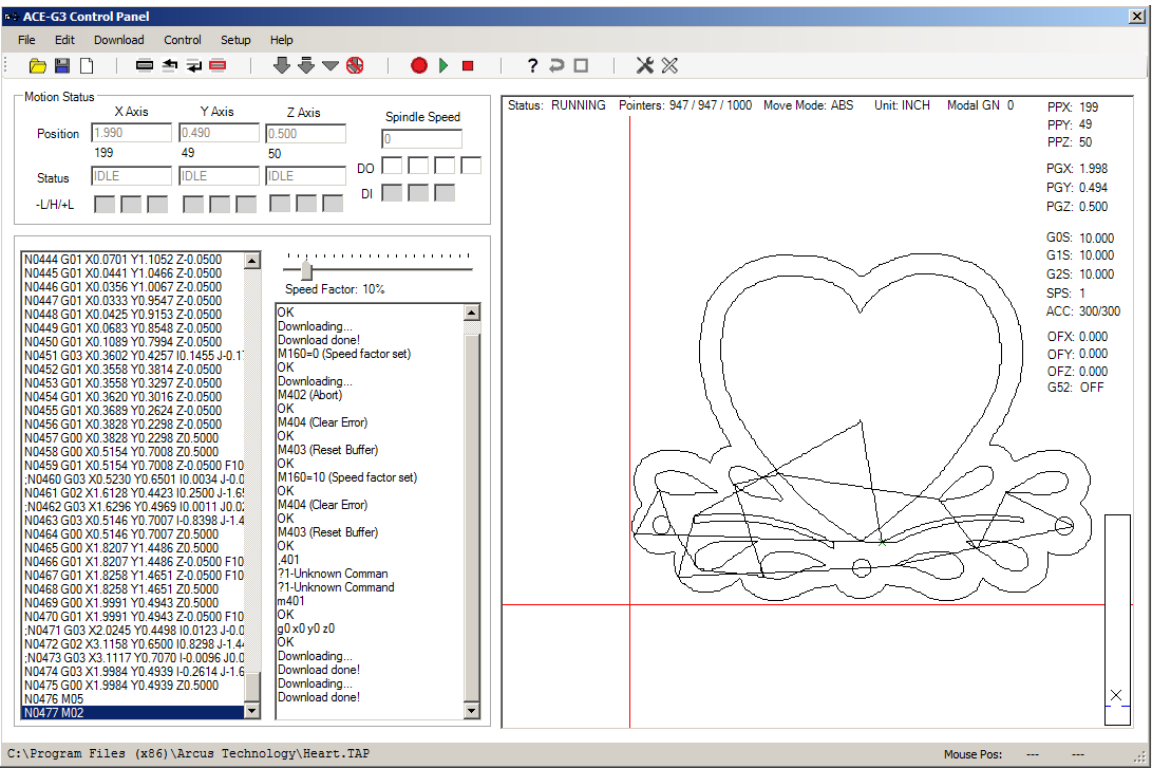

Sample screen capture is shown below of the Windows program.

Figure 11.0

Programs for other operating system such as Linux and Mac OS will be available in the near future.

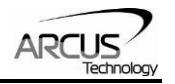

# **7. Command Structure and Nomenclature**

Commands to ACE-G3 controller are sent as character strings from Host PC through USB HID string packet.

Maximum size of the command and reply string is 64 characters. Care should be taken when programming to allocate correct size for the command and reply strings.

## **7.1 Valid Characters**

Following is a list of valid characters used in the commands from Host PC to ACE-G3.

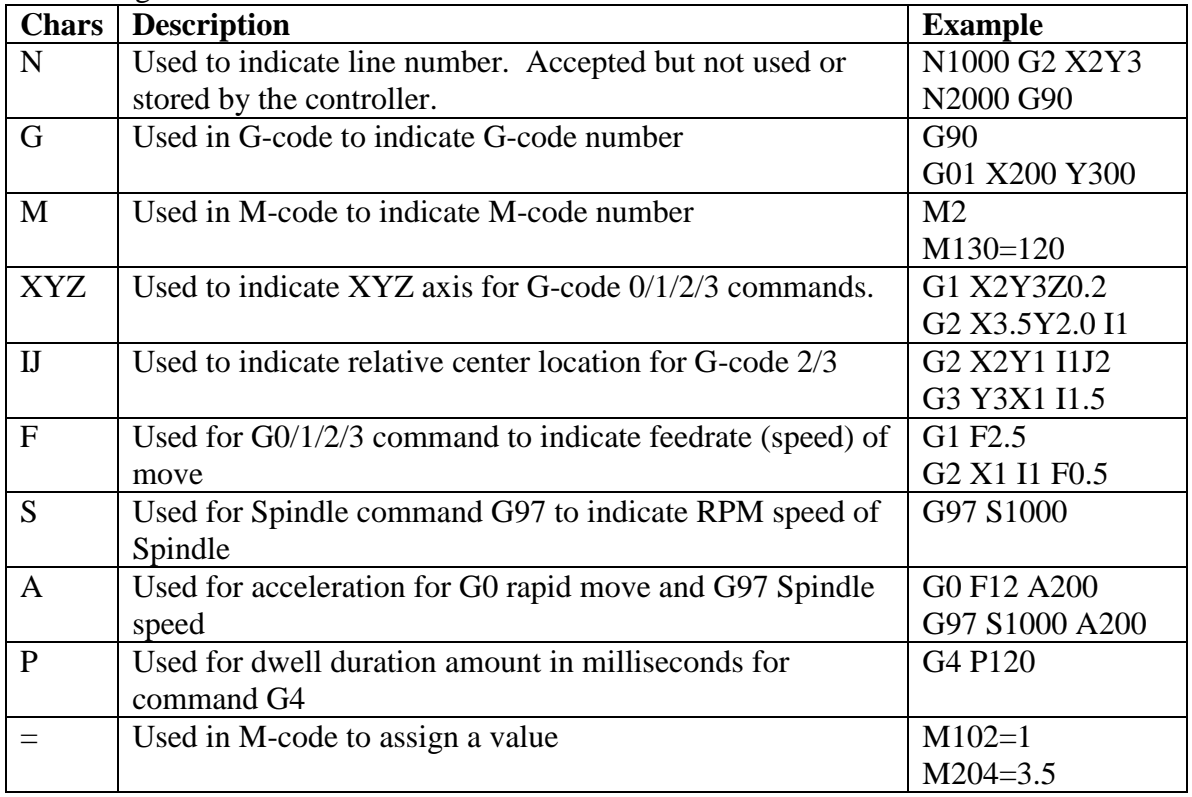

Table 6.0

Following characters are valid to use for numbers: 0,1,2,3,4,5,6,7,8,9,+,-,.(period).

Note that some numbers are float numbers and some are whole numbers, depending on the type of number supported in the G-code and M-code command.

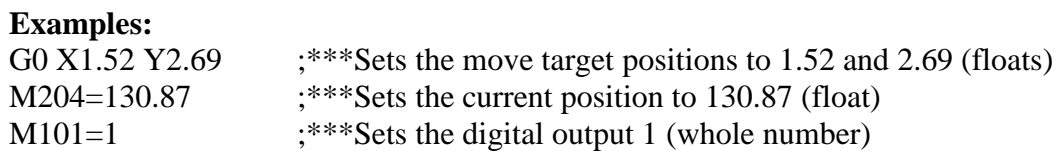

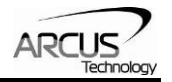

## **7.2 Case Sensitivity**

Commands are not case sensitive and upper or lower case commands can be sent.

#### **Examples:**

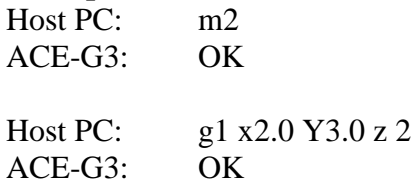

# **7.3 Reply**

All commands are acknowledged with a reply. There are two types of replies, one that does not require a return value(s) and one that does require return value(s).

Command that does not require a return value is acknowledged with an "OK" string.

Command that requires a return value is replied with a value string.

If the command string is invalid, an error message is sent as a reply. Error messages start with "?" character plus error code and error message, if any.

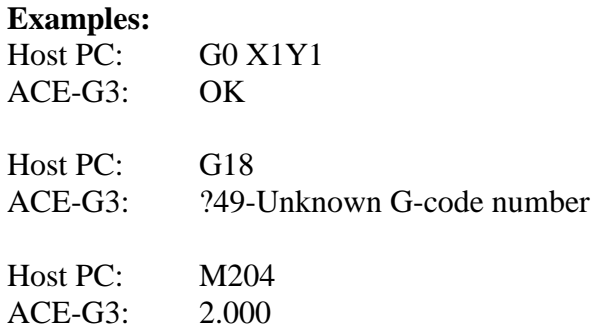

### **7.4 Line Number**

Even though line number is not used by the ACE-G3 controller, line number can be sent along with the command for compatibility with standard G-code command structure.

### **Examples:**

N001 G90 N002 G0 X1Y1Z1 F5 N003 G1 F1 N004 X1 N005 Y2 Z3

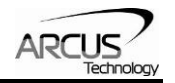

# **7.5 Comments**

Use of comments is supported in command structure by ACE-G3. Comments are not used or stored by ACE-G3 controller.

Character of semicolon ";" indicates that all following characters as comment.

Character of "(" indicates start of comment and ")" indicates end of comment. This type of comment is useful for inserting comments in middle of a command.

Use of "(" without ")" will be considered as open ended comment and treated same as using ";" comment.

**Examples:**  $G0$  :\*\*\* Set to  $G0$ G1 (Set to G1) X2 Y4 N23 G90 (Set to Absolute mode) M3 (Open ended comment

# **7.6 G/M-Code Command Restrictions**

Only single G-code or M-code per command per line is allowed.

Multiple G-code or M-code per command line is not allowed. Following are examples of invalid commands.

### **Example of invalid commands:**

G90 G21 ;\*\*\*Two G-code command in single line M2 G1 X2 Y3  $;***M$  and G-code command in single line N20 G1 X5 Y0 Z0 M3;\*\*\*G and M-code command in single line

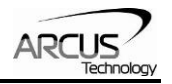

# **8. Buffering**

All ACE-G3 communication is done using G-code and M-code commands.

There are two types of commands: *Buffered* and *Immediate*.

*Buffered* commands are loaded into the buffer list and are executed in a sequential order when the buffer state is in RUN state.

*Immediate* commands are executed as soon as the command is sent to the ACE-G3 controller. Example *immediate* commands are position query commands, parameter read/write commands, and digital IO query commands.

All G-code commands are *buffered* commands. Buffer commands are loaded to the buffer list and are executed only when the buffer state is in RUN state.

M-code commands between 1 and 99 are *buffered* commands and executed only when the buffer state is in RUN state.

All M-code commands above 99 are *immediate* commands which are executed as soon as the command is received by the controller.

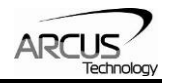

# **8.1 Buffer List**

There are a total of 1000 buffer command spaces available for download. There are two pointers: head and tail pointers as shown below.

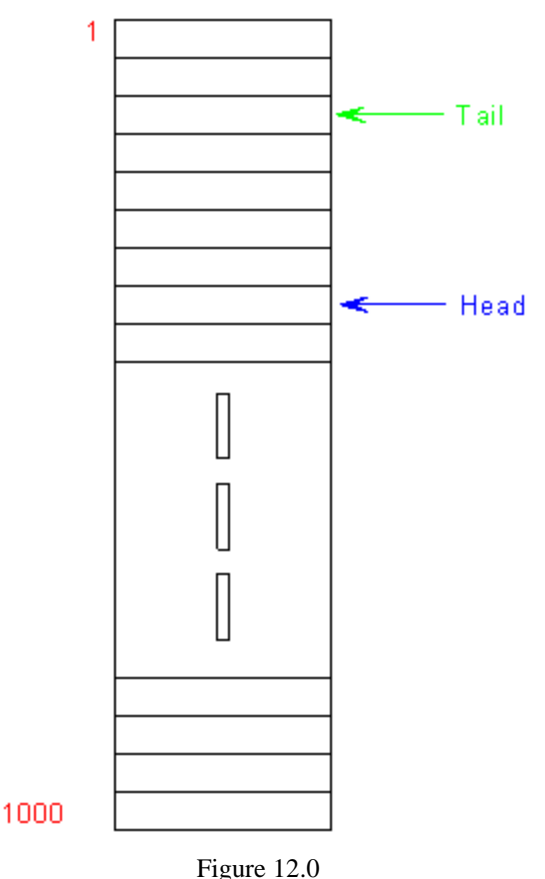

# **8.2 Head Buffer Pointer**

Head pointer points to the latest command that has been loaded into the buffer list. As the new command is loaded, the head pointer is incremented to the next buffer position. When the head pointer reaches the  $1000<sup>th</sup>$  space, the next head pointer goes to position 1. Head buffer pointer does not surpass the tail pointer. When downloading a buffered command from host PC, verify the availability of buffer space before downloading.

Valid and accepted buffered command is replied with "OK"

If the buffer list is full when the buffer command is received by the controller, buffered command is rejected with an error message "?Buffer Full"

# **8.3 Tail Buffer Pointer**

Tail pointer points to the next buffer command to be executed when the buffer state is in RUN state. When the command at tail pointer is successfully executed, tail pointer is incremented to the next buffer position. When tail pointer reaches the  $1000<sup>th</sup>$  location, next tail pointer goes to  $1<sup>st</sup>$  location. Tail pointer does not surpass the head pointer.

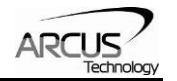

# **8.4 Buffer Management Commands**

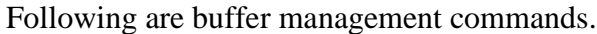

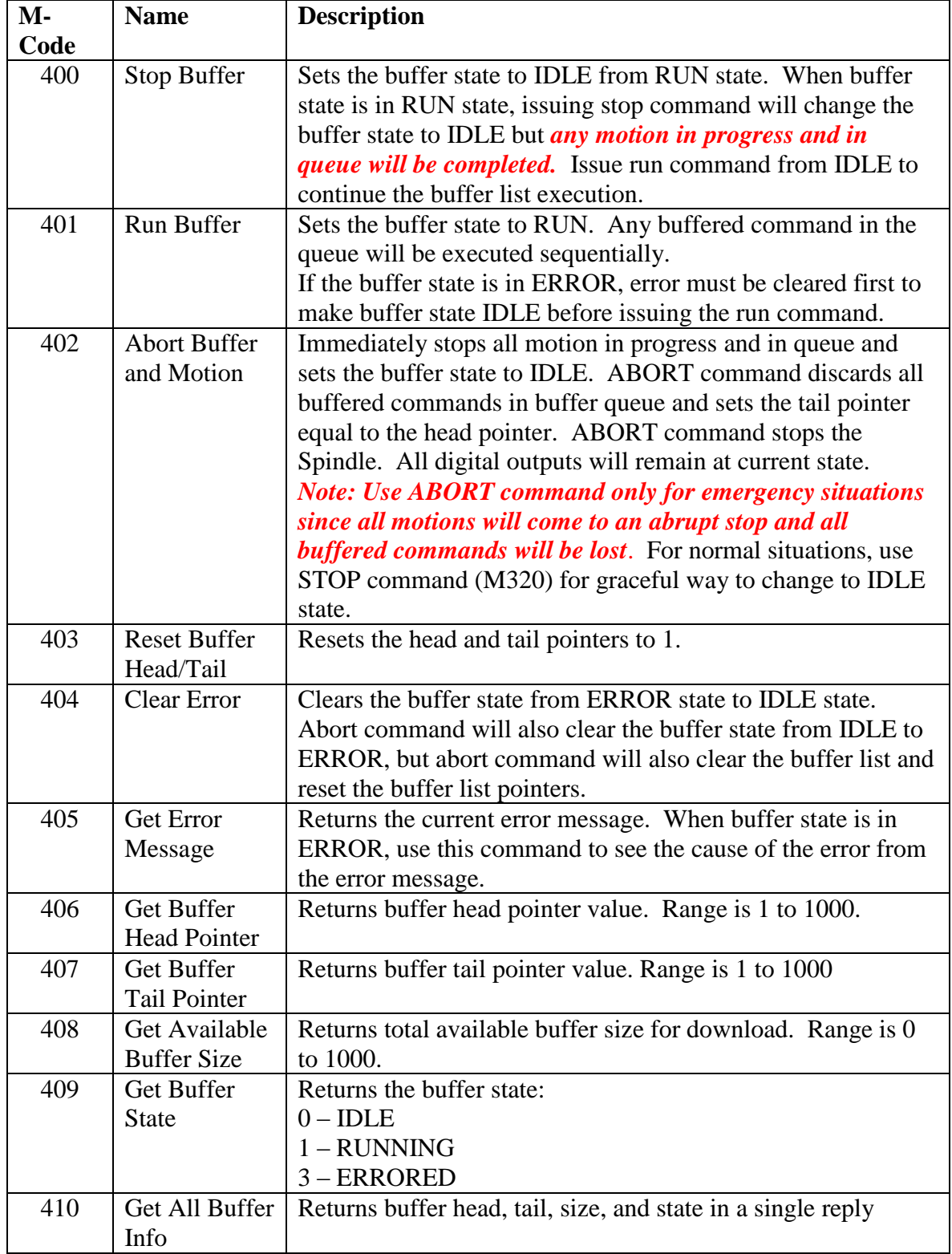

Table 7.0

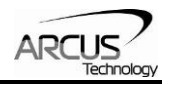

# **9. Configuration Parameters**

ACE-G3 is a 3 axis motion controller ideal for controlling XYZ mechanical systems. In order to properly use the controller, ACE-G3 must be configured to match the physical setup of the XYZ system.

#### **Flash Stored Parameters**

Important configuration values are stored in the non-volatile flash memory so that at power-up, configuration values are read from flash memory and loaded automatically to the controller. Following parameters are stored on the flash memory.

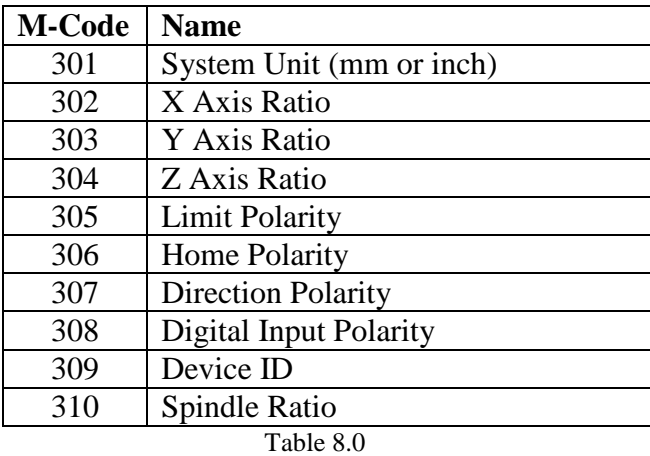

Store to flash memory is done with the *M300* command. When this command is received, the parameters are written to the flash memory. Flash memory retains the value of parameter even with no power. When ACE-G3 is powered the next time, stored parameters are loaded and used by the controller. Other parameters that are not stored on the flash memory are set to default values.

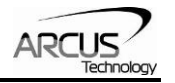

### **Non-Flash Stored Parameters**

Following parameters are NOT stored in the flash memory. At power-up these parameters values are set to default values.

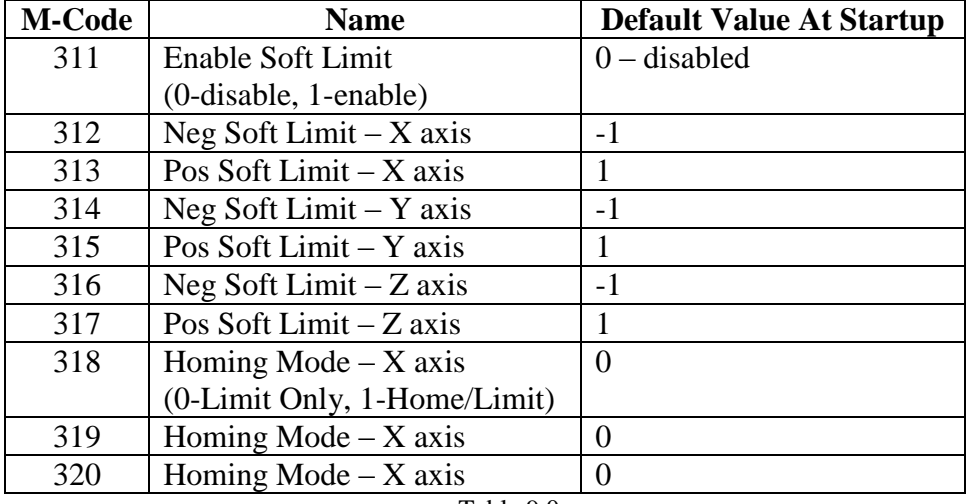

Table 9.0

#### **Reading and Writing Configuration Parameters**

Configuration parameters are read or written using M commands.

When reading a parameter, send the M-code command and a reply with value will be returned. For example, to read the system unit type, send command "M301" and the reply will be either "0" (mm) or "1" (inch).

When writing a parameter, send the M-code command with equal sign  $"="$  and the desired value. Reply will be either "OK" or question mark "?" and error code/message. For example, to set the unit as inch, send command "M301=1" and reply will be "OK". Remember to store the updated flash stored parameters with *M300* command to retain the values for next power cycle.

### **9.1 System Unit Setup**

User can select the working *System Unit* in inch or millimeter. Once *System Unit* is set, all queried position values will be given in this unit. For example, if the *System Unit* is set as inch and X position is queried using *M204* command, the return value of 10 means 10 inch position value. If the system unit is setup as mm, the value of 10 will represent 10 mm position value.

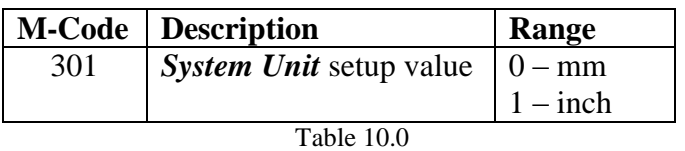

ACE-G3 also supports *G-code Unit* which can also be inch or mm. *G-code Unit* is an on-the-fly unit that can be changed from G-code anytime, whereas *System Unit* is configured during the initial system setup and remains permanent in the system until

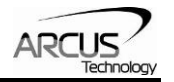

system change. Use *G20* and *G21* to *set* the G-code Unit. Use *M221* to *read* the current G-code unit value.

# **9.2 XYZ-Ratio Setup**

Once the *System Unit* (mm or inch) is set, *ratio* of each axis movement must be configured so that the number of pulses generated from ACE-G3 matches one unit of movement. For example, if *System Unit* is set to inch, and one inch of X movement equals 1800 pulses, *X-Ratio* value is set to 1800.

Each axis can have its own individual *ratio*. For example, X and Y *ratio* values can be 1200 and Z *ratio* value can be 800. Even with different *ratio*s, ACE-G3 will generate the coordinated pulse amounts for each axis at proper feedrate so that the linear coordinated motion will be achieved for all axes.

### *Restriction Note:*

*For Arc/Circular motion, X and Y ratio values must be identical. If the ratios are different when Arc/Circle command is executed, buffer state will go into error.*

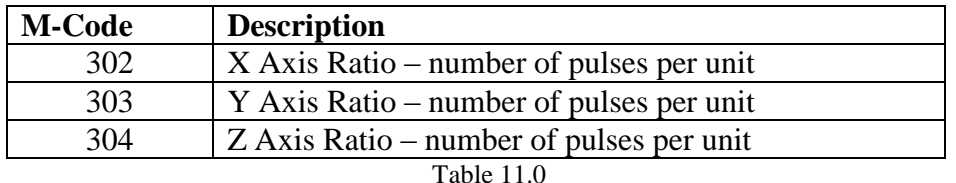

#### **Example:**

;\*\*\*Unit is setup as inch M288=0  $M302 = 2000$ ;<sup>\*\*\*</sup> 2000 pulses represent 1 inch of X motion  $M303 = 1000$ ; \*\*\* 1000 pulses represent 1 inch of Y motion  $M304 = 500$  ;\*\*\* 500 pulses represent 1 inch of Z motion.

### **9.3 Direction Polarity Setup**

ACE-G3 generates PUL (pulse) and DIR (direction) signals for each axis. Number of PUL output represents the amount of movement and DIR output represents the direction of the movement. DIR signal can be configured to match the desired physical direction of mechanical movement.

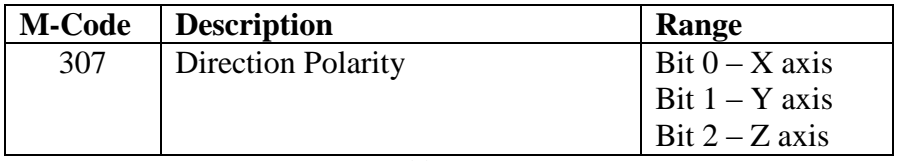

Table 12.0

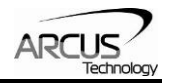

# **9.4 Limit Input Polarity Setup**

Each XYZ axis has plus and minus limit inputs. Polarity of each axis limit inputs can be configured.

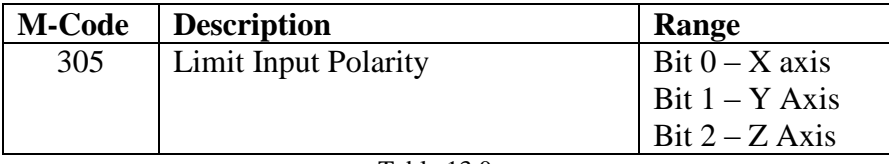

Table 13.0

**Note:** Use M120, M121, M122 and M123 to read status of motion inputs.

### **9.5 Home Input Polarity Setup**

Each XYZ axis has a home input. Polarity of each axis home input can be configured.

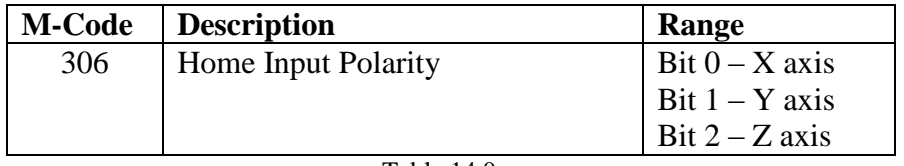

Table 14.0

**Note**: Use M120, M121, M122 and M123 to read status of motion inputs.

### **9.6 Digital Input Polarity Setup**

ACE-G3 controller has 3 general purpose digital inputs. Polarity of each digital input can be configured.

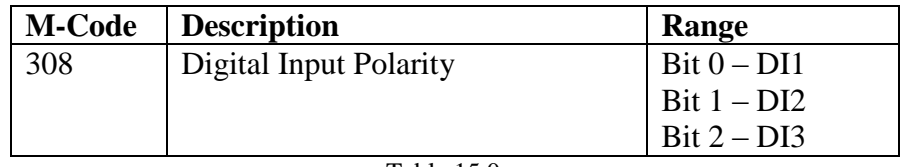

Table 15.0

**Note:** Use M110, M111, M112 and M113 to read status of digital inputs.

## **9.7 Device ID Setup**

ACE-G3 can be assigned a unique device ID so that multiple ACE-G3, each with unique ID, can be connected to a single host PC.

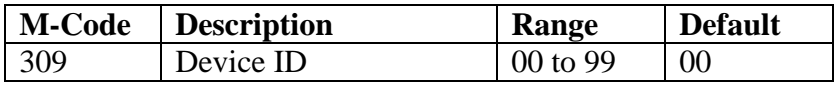

Table 16.0

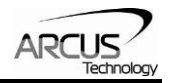

# **9.8 Spindle Ratio**

ACE-G3 has pulse and direction output for Spindle speed control. For proper speed control of the Spindle, Ratio must be set to match the number of pulses for 1 revolution of the Spindle.

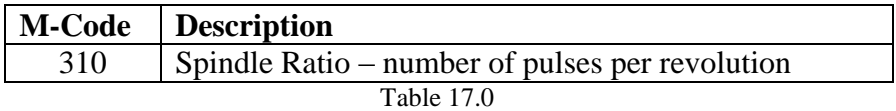

**Note:** Use M3, M4, and M5 for Spindle control. Use G97 for setting Spindle Speed and Acceleration. Use M214 for reading actual Spindle Speed. Use M220 and M223 for reading Spindle Speed and Acceleration settings.

### **9.9 Soft Limit**

ACE-G3 has built-in soft limit function to limit the movement of XYZ within the preset range of motion.

Following are soft limit parameters.

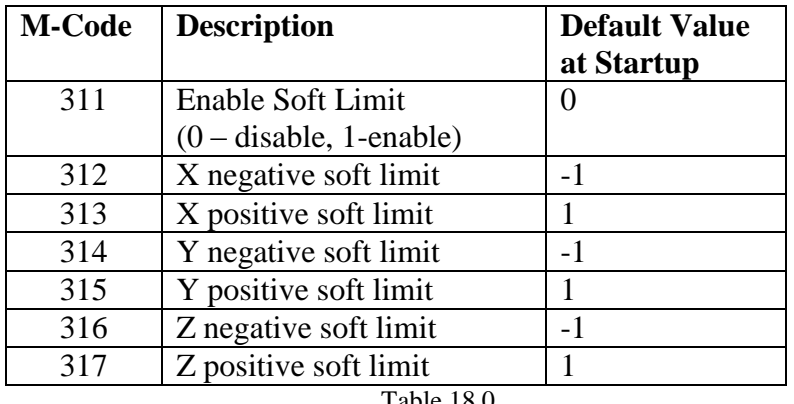

Table 18.0

**Note:** Soft limit parameters are NOT stored on flash memory

At controller power-up, soft limit is disabled by default and default values of the limits are -1 for negative and 1 for positive soft limit values.

Soft limit values are checked before the executing motion related G-code commands: G0, G1, G2, and G3. For Arc/Circle G-code commands (G2 and G3), full circumference is checked for soft limit even though the motion might be an arc.

If soft limit is detected at RUN state, buffer state goes from RUN to ERROR state.

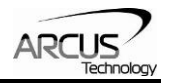

# **9.10 Homing Mode**

ACE-G3 has built-in homing routines. Homing can be done using the limit and/or home inputs. The following are homing mode parameters.

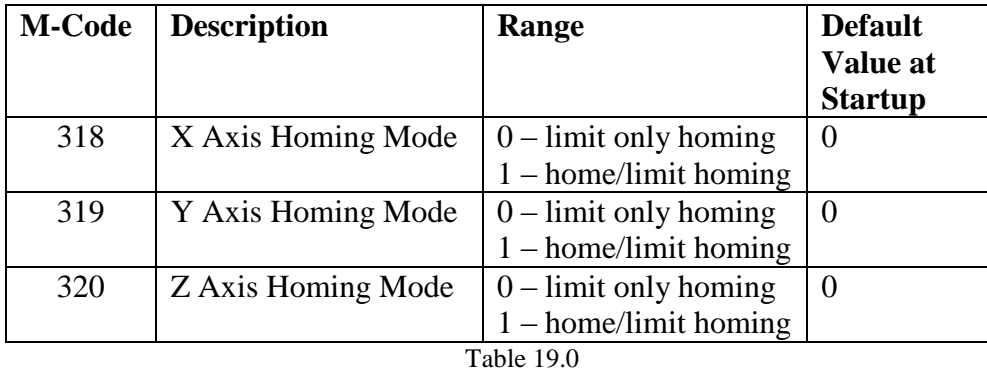

**Note:** Homing mode parameters are NOT stored on flash memory

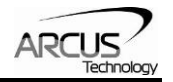

# **10. G-Codes**

## **10.1 G0/G1 - Linear Motion**

ACE-G3 supports the following linear interpolation G-code commands

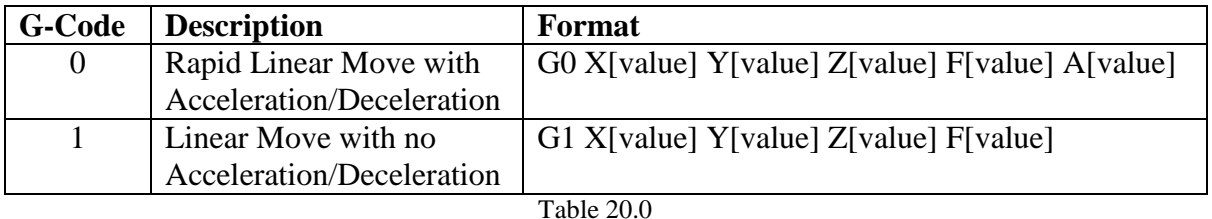

XYZ values are target positions. When in relative mode (G91), XYZ values are relative values from previous target positions. When in absolute mode (G90), XYZ values are absolute values from the system zero positions.

F (feedrate) value is the speed of movement in unit/second. Use **M223** to read modal G0 and G1 speed settings.

A (acceleration) value is valid for G0 only and represents the acceleration/deceleration value in milliseconds. Range is 0 to 1000 milliseconds. Use **M220** to read modal G0 acceleration setting.

XYZ position values and F feedrate use *G-code unit*. For example, if G20 (inch) is previously executed, the XYZ and F values are in inch. If G21 (mm) is previously executed, XYZ and F values are in mm.

Feedrate is multiplied by the Global Feedrate Factor. Global Feedrate Factor range is from 1 to 100 representing 1% to 100% of the feedrate. Use Global Feedrate Factor to reduce all the speeds of the movements.

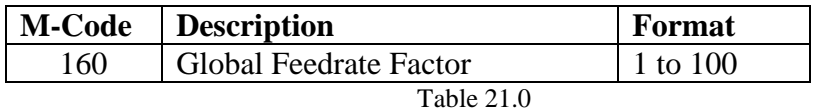

Note: Default value of Global Feedrate Factor at power-up is 100.

#### **G0 – Rapid Linear Movement**

G0 is a linear interpolated motion with acceleration and deceleration to support rapid (high speed) motion.

Acceleration/deceleration for G0 is set with A[value].

Default value of acceleration/deceleration at power-up is 300 msec.

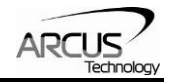

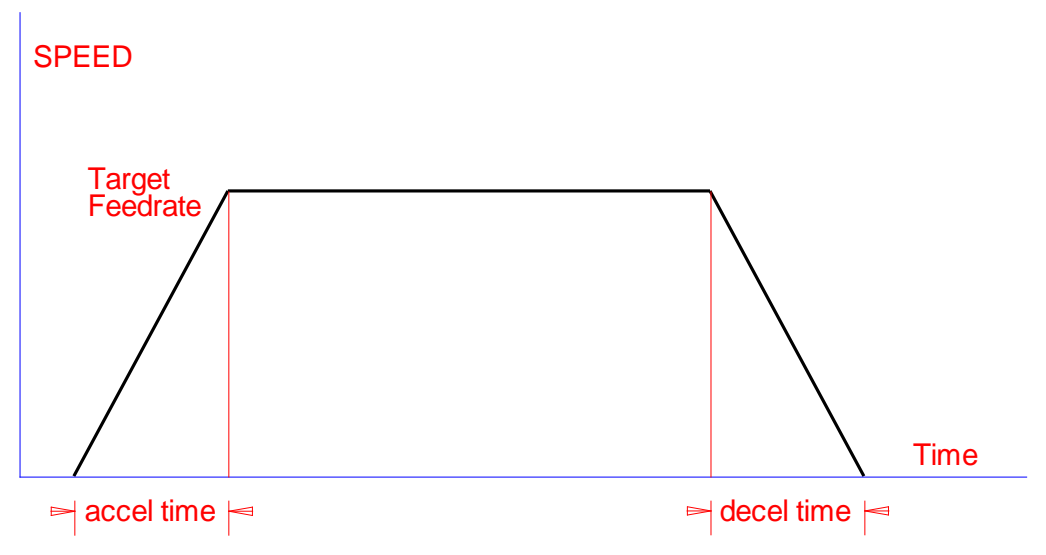

Figure 13.0

For G0 command, acceleration and deceleration values are the same. This results in a symmetrical trapezoidal speed profile as shown above.

#### **G1 – Linear Movement**

G1 is a linear motion with no acceleration/deceleration that requires constant linear speed throughout all the motion. For example, glue dispensing requires constant motion to dispense an equal amount of glue along the motion path. Another example is a laser cutting application where constant laser power is required along the motion path.

Since acceleration and deceleration are not used for G1, use low feedrate to reduce the jerk to the system.

#### **Modality**

Modality is supported on G0 and G1 with some restrictions.

Once G0 or G1 command is executed, any following command without G command will retain the previous G command number.

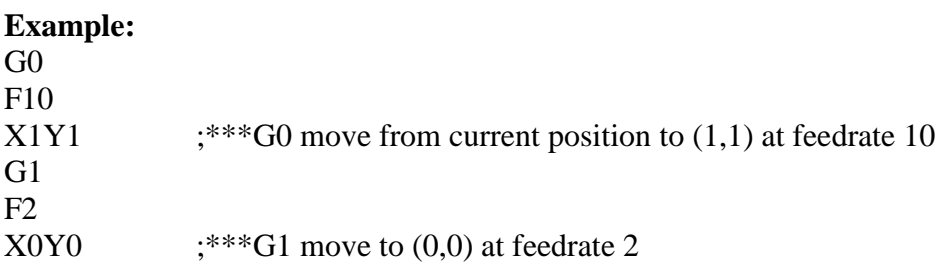

G0 and G1 support XYZ modal positions. When in absolute mode (G90), XYZ positions that are not defined in the command are set to previous target position. When in relative mode (G91), positions that are not defined are set to zero value.

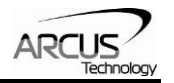

Modal positions are shared among G0, G1, G2, and G3. This means G0 target modal XYZ positions are the same as G1, G2, and G3 target modal position and vice versa. Note that G2 and G3 use only XY positions.

Modal feedrates for G0 and G1 are not shared. G0 has its own modal feedrate and G1 has its own modal feedrate.

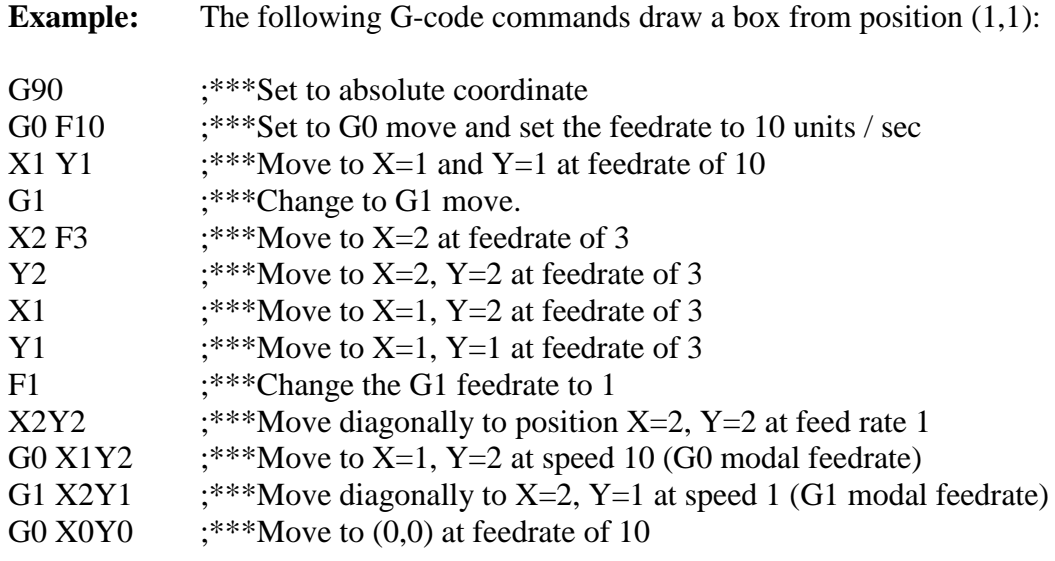

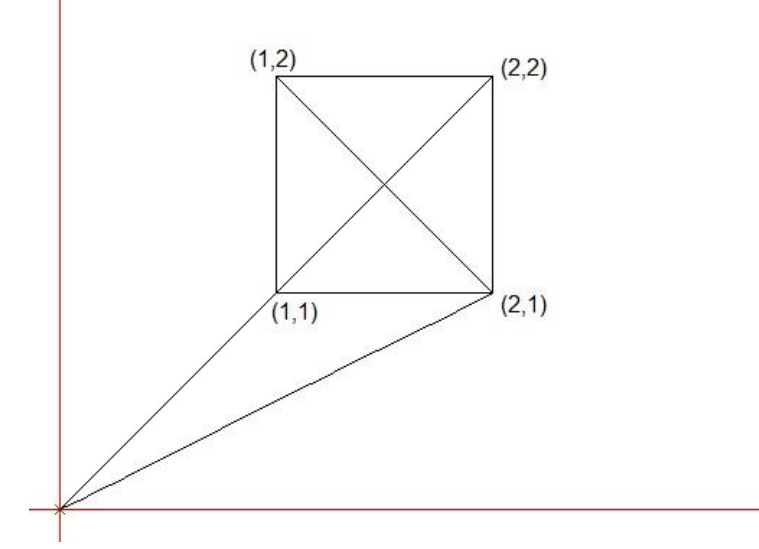

Figure 14.0

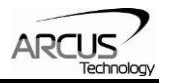

**Example:** Following G-code commands shows the use of relative mode (G91) and modal moves by draw 3 steps.

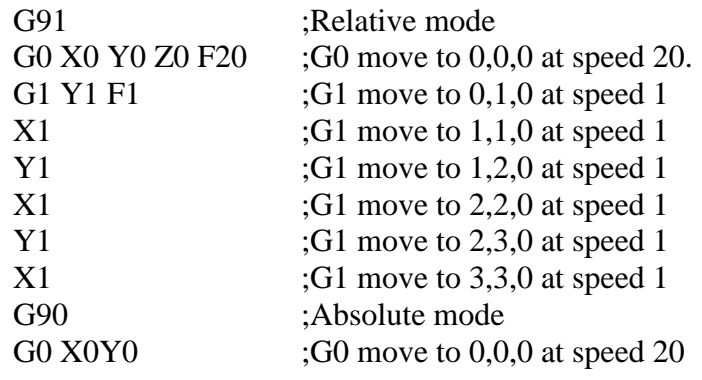

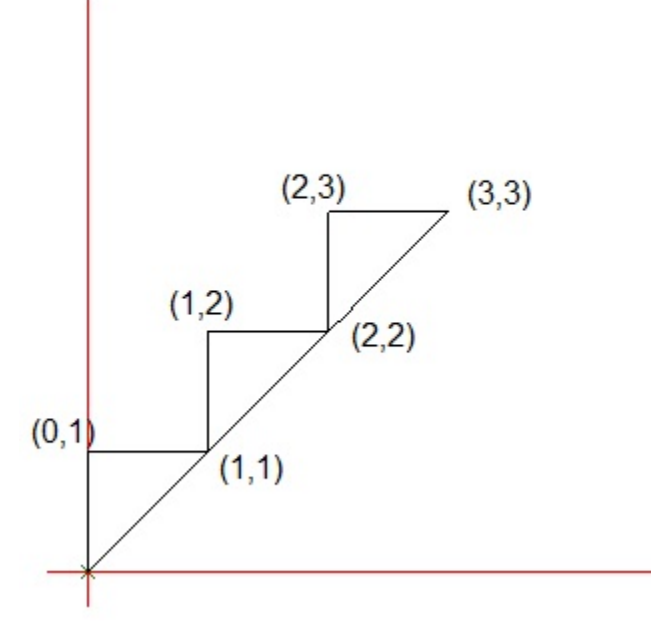

Figure 15.0

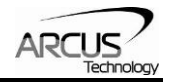

# **10.2 G2/G3 - Arc/Circular Motion**

ACE-G3 supports arc/circular interpolation G commands.

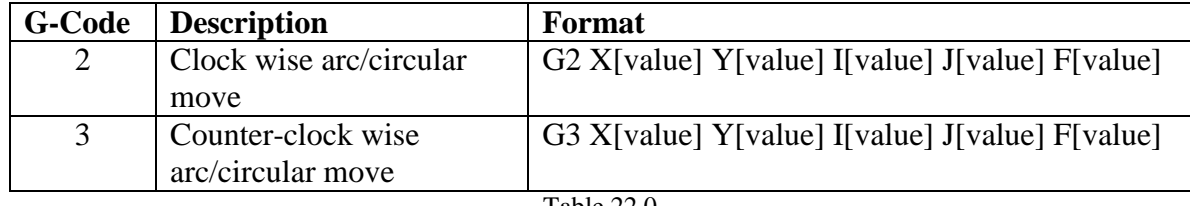

Table 22.0

The following are restrictions on the arc/circular moves.

- Only X and Y axes are used for arc/circular interpolation moves.
- Z axis value is accepted but not used in the arc/circular move.
- X and Y ratio values (M302 and M303) must be same value. If this value is not same and arc/circle command is executed, the buffer state will error.
- Similar to G1, acceleration and deceleration are not used for G2 and G3 arc/circular moves.

In G2 and G3 commands, start position is the current position. XY values are target end positions. When in relative mode (G91), XY values are relative values from the current positions. When in absolute mode (G90), XY values are absolute position values.

I and J values designate the center locations relative from the current positions. I and J are always *relative* values regardless of G90 and G91. If either I or J is not defined, value of zero is used. Both I and J cannot be zero which would mean zero radius value.

F (feedrate) value is the speed of movement in unit/second. Use **M223** to read modal G2/G1 speed setting.

Feedrate is multiplied by the Global Feedrate Factor. Global Feedrate Factor ranges from 1 to 100, representing 1% to 100% of the feedrate. Use Global Feedrate Factor to reduce all the speeds of the movements.

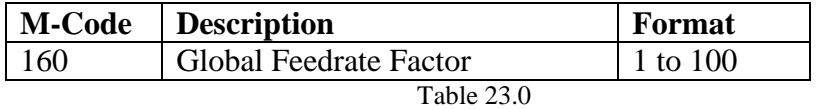

Note: Default value of Global Feedrate Factor at power-up is 100.

If XY values are not defined, *full circle* motion will be performed.

Zero value for radius is not allowed, therefore both I and J cannot be zero.

#### **Modality**

Modality is supported on G2 and G3. Once G2 or G3 command is executed, any following commands without G command will retain the previous G command number.

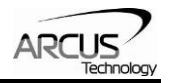

X and Y values are modal and are shared among G0, G1, G2, and G3. When in relative mode (G91), X and Y value not defined will be zero. When in absolute mode (G90) X or Y value not defined will have previous modal value. When both X and Y values are not defined, G2 and G3 will be perform a full circle motion.

Modal feedrate for G2 and G3 is same.

#### **Target Position Range**

Target end positions XY are checked so that they are within the allowable range of circle motion. If they are within the allowable range but not on the circumference of the circle, an additional linear move will be performed so that the end positions are XY positions.

Allowable target positions (XY) is specified below and must be between outer and inner limits of the arc/circle move.

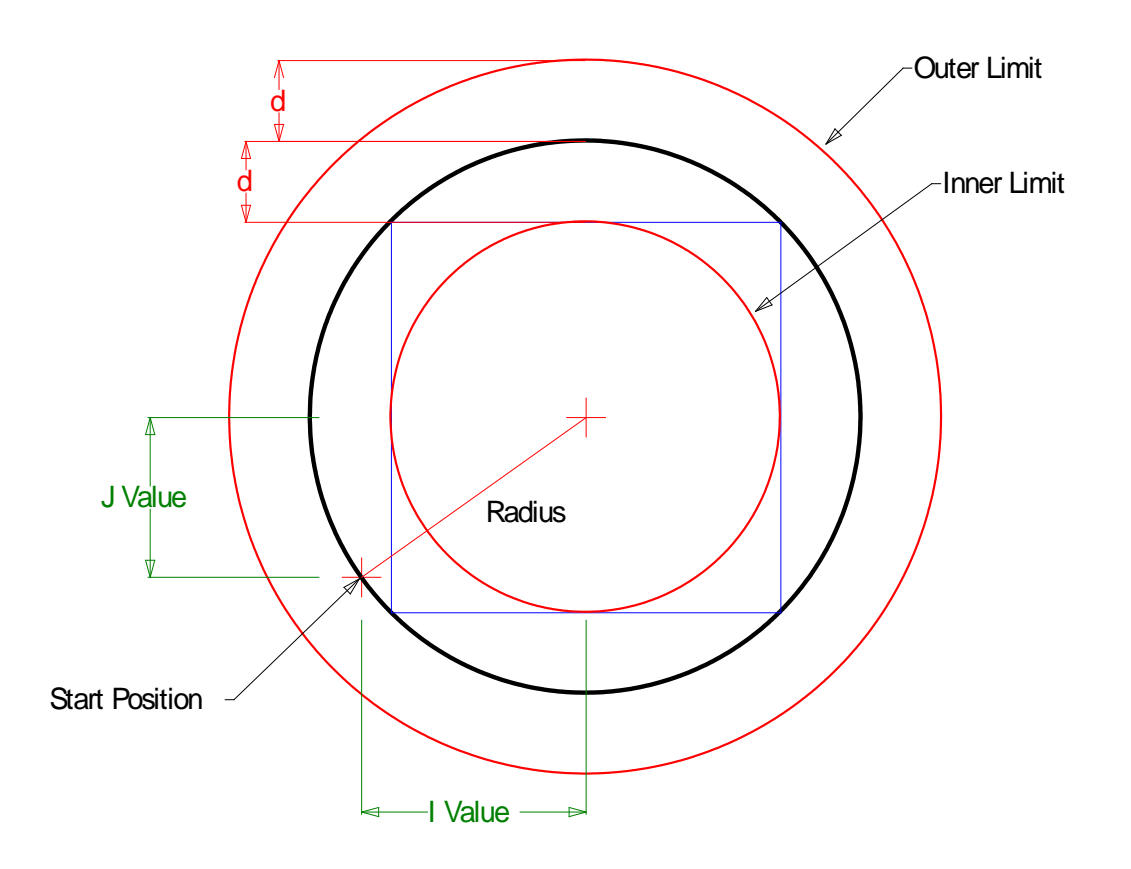

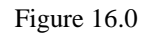

Tolerance value **d** is specified using following equation:

 $d =$ **Radius** \*  $(1-1/Sqrt(2)) =$ **Radius** \* 0.293

**Inner limit radius** = **Radius** – **d Outer limit radius** = **Radius** + **d**

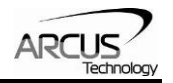

In RUN buffer state, if the XY target values of G2 or G3 are outside of the allowable range, buffer state will go into ERROR state. If the XY target values are within the allowable range but not on the circumference of the arc/circle, additional linear motion will occur to ensure that the end position will be the target XY positions.

Examples below show the end XY positions that are not on the circumference path but within the inner and outer allowable range.

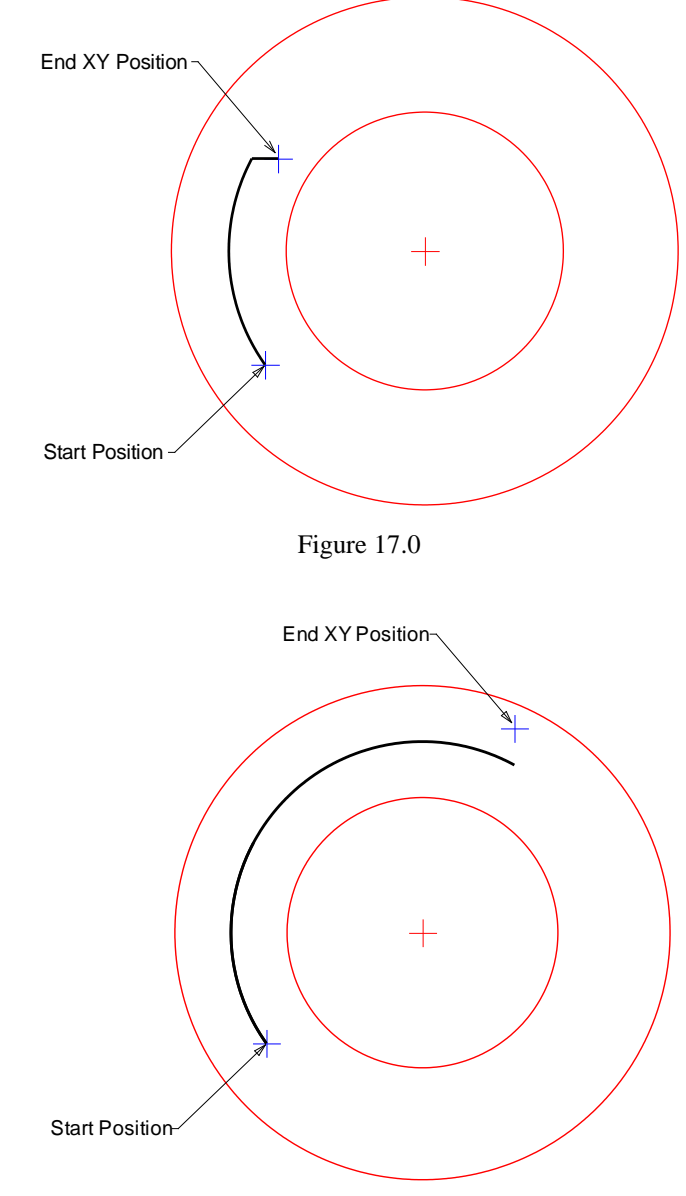

Figure 18.0

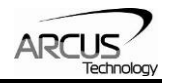

**Example:** The following example draws a cone.

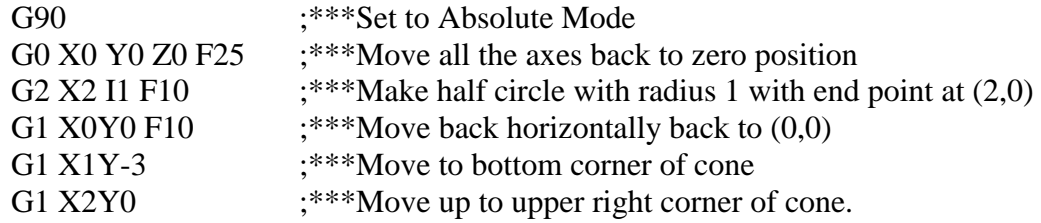

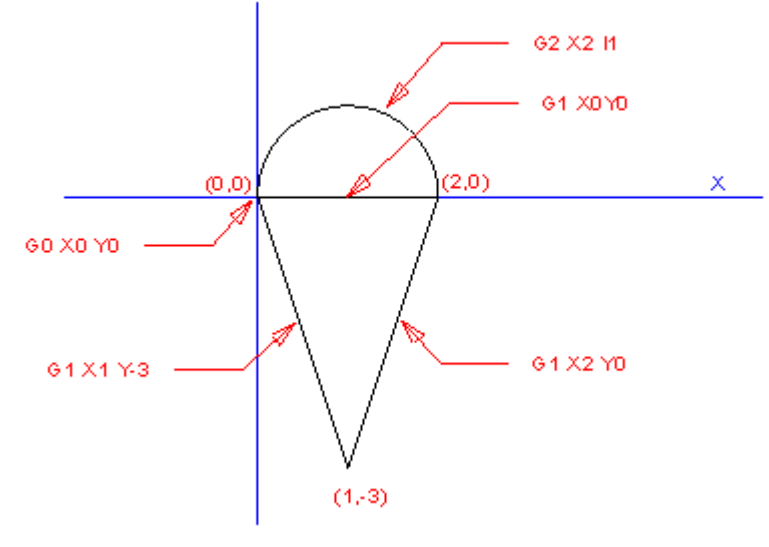

Figure 19.0

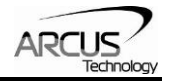

**Example:** The following example draws a smiling face

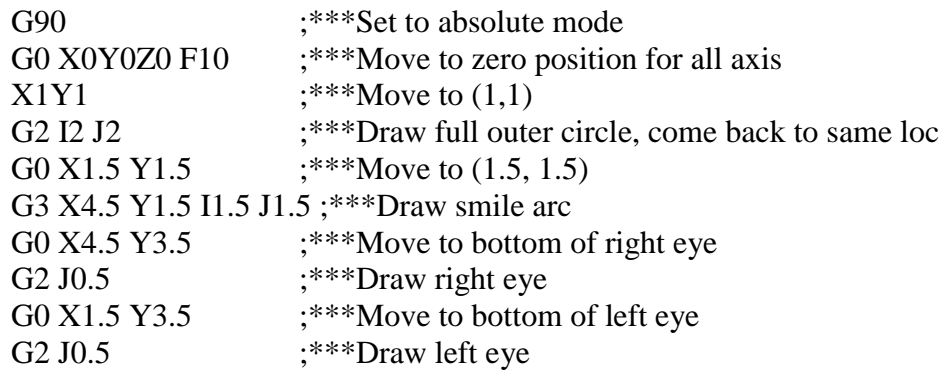

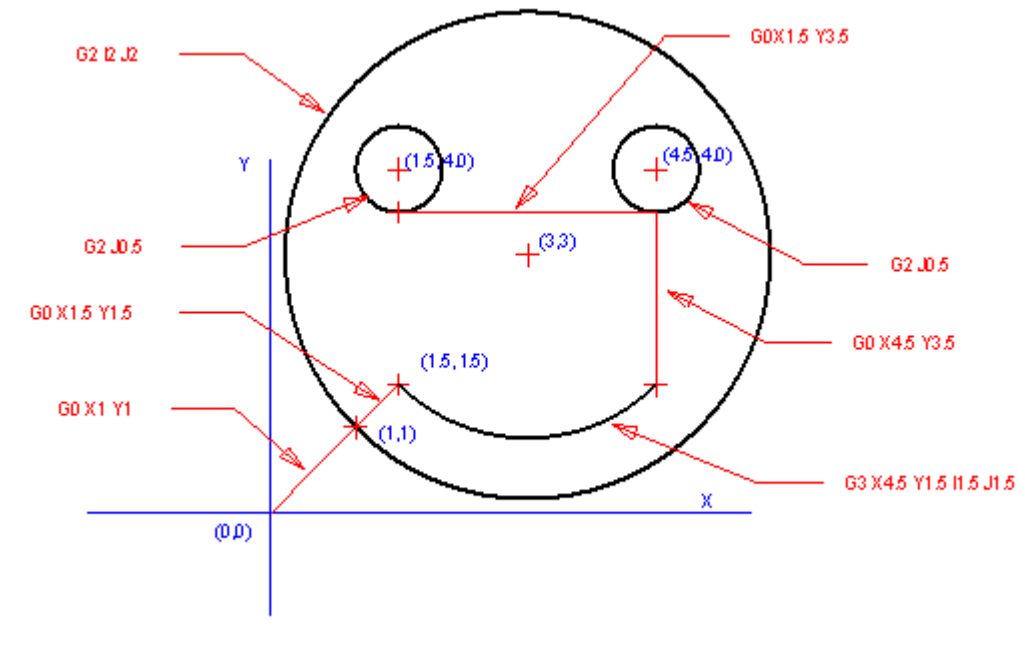

Figure 20.0

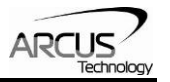

# **10.3 G4 - Dwell**

ACE-G3 supports the following dwell G commands

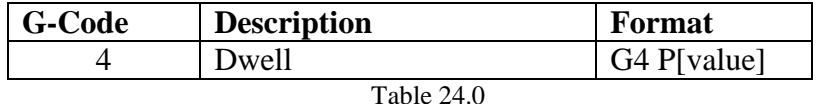

Before dwell is executed, all axes (XYZ) must be idle.

Dwell time is designated with character P with value of dwell time in milliseconds. Minimum value of P is 1 and maximum is 10,000. If dwell time P is not specified, default value of 1 is used.

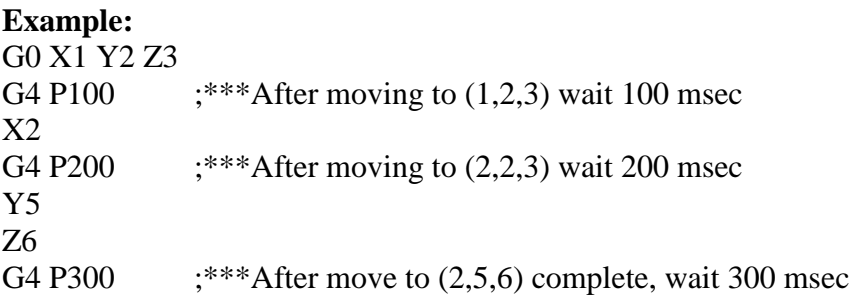

### **10.4 G20/G21 - Unit**

ACE-G3 supports following unit setup commands.

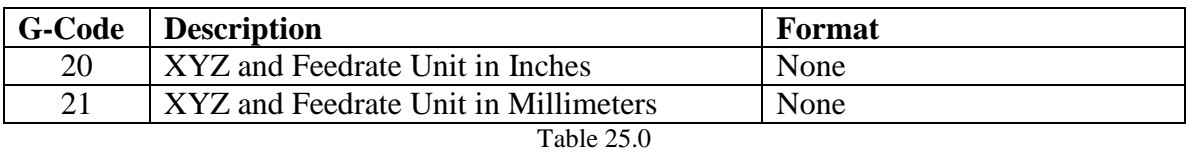

G20 and G21 commands set the **G-code Unit,** which sets the XYZ and feedrate values used in G-code motion commands as inch or mm.

If the **System Unit** is set to inch (M301=1) and G21 command (mm) is issued, all the position values (XYZ and IJ) and feedrate values will be divided by 25.4 to convert to inch.

If the **System Unit** is set to mm (M301=0) and G20 command (inch) is issued, all the position values (XYZ and IJ) and feedrate values will be multiplied by 25.4.

Refer to the **System Unit** parameter setup in section 9.1 for detailed explanation of **System Unit** and **G-code Unit**.

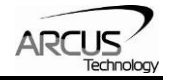

### **Modality**

G20 and G21 are modal and remain in this mode until changed.

#### *Important Note:*

*Caution is advised when using G20 and G21. Incorrect use of G20/G21 may result in movement that is multiplied by 25.4!* 

### **10.5 G28 - Homing**

ACE-G3 supports following G-code command for homing.

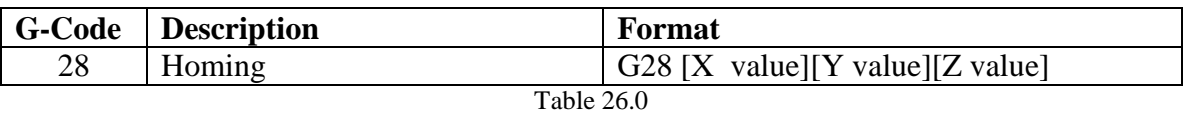

#### **Homing Axis**

When using G28 command, include the axes that need homing. *If no axis is specified, all axes will perform home search in negative direction.*

#### **Homing Direction**

The value next to the axis indicates the direction of homing. A value greater than zero will perform home search in positive direction. Any value less than or equal to zero will perform home search in negative direction. If no value is specified, homing will be done in negative direction.

#### **Homing speed**

Homing routine shares the feedrate with G1 command. To set the homing feedrate, first set the G1 feedrate.

When homing, soft limit monitoring is not applied. At completion of homing, positions are reset to zero.

As with other motion G-codes, feedrate for homing is multiplied by the global feedrate factor using M228.

A useful command for homing is the **G68** command which set the positions to specified value. The example below shows a homing completion which moves out to location and then reset the position to zero.

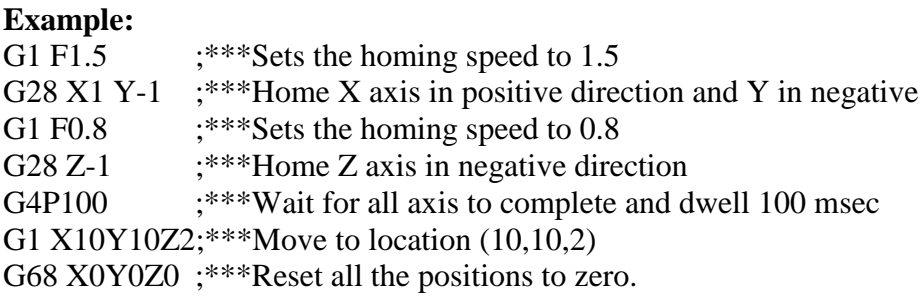

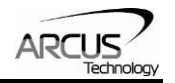

### **Homing Mode Selection**

Homing requires the limit or home switch be installed on the system and connected to the ACE-G3 controller. If only limit switch is to be used, set the homing mode to 0 which will use only the limit input for homing. To use the home and/or limit input, set the homing mode 1.

| <b>M-Code</b> | <b>Description</b> | Range                      | <b>Default</b><br>value at<br>power-up |
|---------------|--------------------|----------------------------|----------------------------------------|
| 318           | X Axis Homing Mode | $0$ – limit only homing    | $\theta$                               |
|               |                    | $1 - home/limit \; homing$ |                                        |
| 319           | Y Axis Homing Mode | $0$ – limit only homing    | $\theta$                               |
|               |                    | $1 - home/limit \; homing$ |                                        |
| 320           | Z Axis Homing Mode | $0$ – limit only homing    | $\left($                               |
|               |                    | $1 - home/limit \; homing$ |                                        |

Table 27.0

### **Homing Mode=0**

The sequence below shows the homing mode 0 using limit switch only.

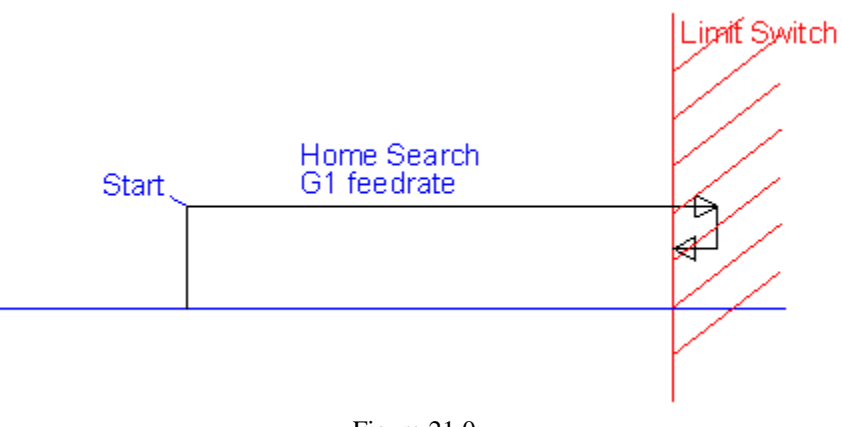

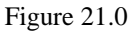

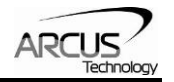

### **Homing Mode=1**

Sequences below show various homing routines using homing mode 1. This homing mode has various possible start positions but regardless of the start position, a consistent home position will be found as shown below.

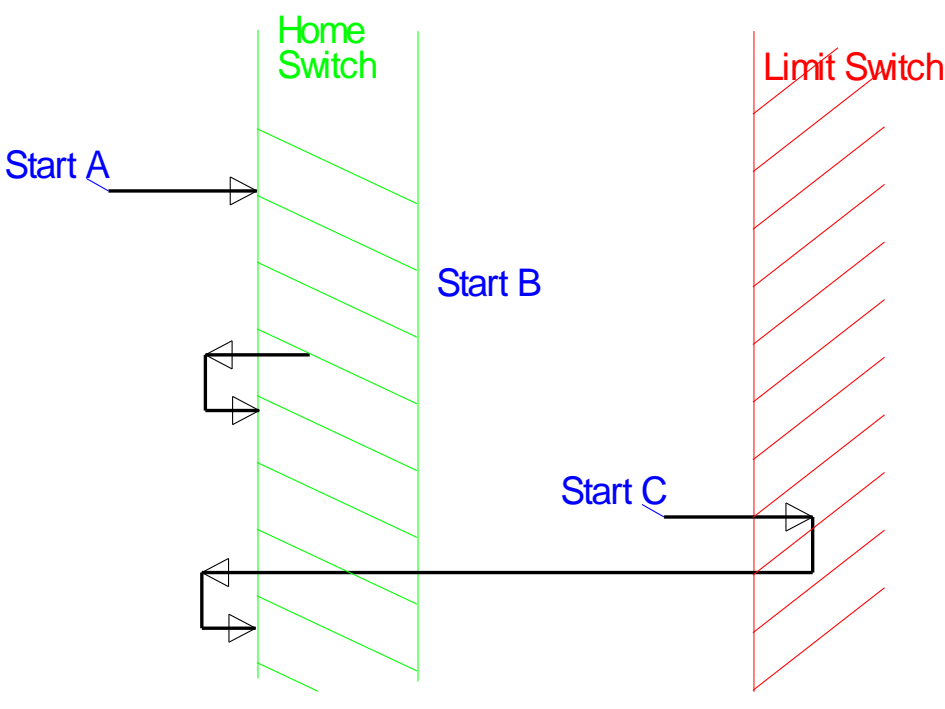

Figure 22.0

### **10.6 G52 - Temporary Coordinate System Offset**

G52 command is used to offset the local coordinate system's origin by a specified amount. Multiple G52 codes are not cumulative.

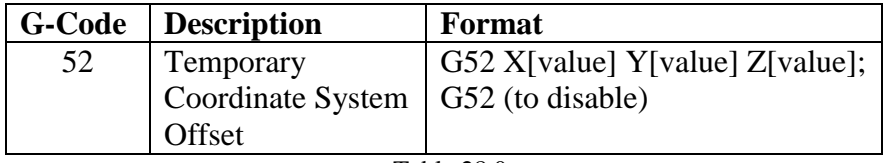

Table 28.0

G52 shares with G0 on modal speed and acceleration.

Enable the **Temporary Coordinate System Offset** by issuing the G52 command with offset X, Y, and Z values. This will move the axes to the specified positions and consider this location as the zero positions for the subsequent G-codes.

Disable the **Coordinate System Offset** by issuing the G52 by issuing empty version of G52 command by itself.

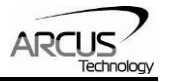

**Temporary Coordinate System Offset** status can be read by following M-code commands.

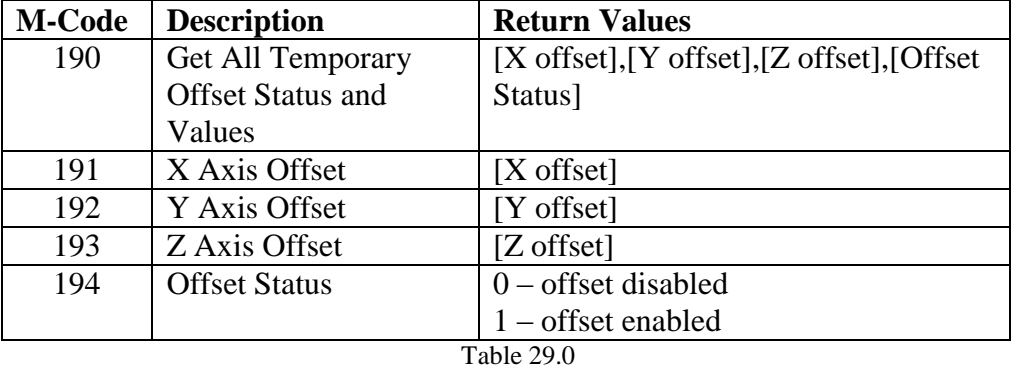

### **10.7 G68 - Set Position**

G68 command is used to set the current position to a desired value. This command can be used in conjunction with the homing routine to set the current position to a desired value.

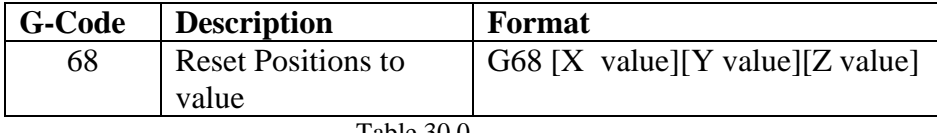

Table 30.0

Note that G68 is a buffered command and executed when buffer state is in RUN state and when all axes are in idle status. For immediate position command, use M204, M205, and M206 commands to set the position at desired value.

Before position values can be set to desired values using G68, all axes XYZ must be idle and not moving. Positions cannot be set while in motion.

### **10.8 G90/91 - Absolute/Relative Mode**

ACE-G3 supports absolute or relative position values.

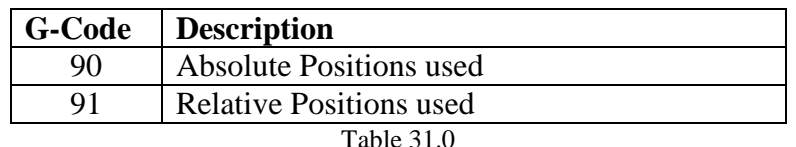

#### *Important Notes:*

- *I and J values used in G2 and G3 are always in relative mode regardless of G90 or G91.*
- *Caution is advised when using G90/G91. If motion is in absolute position value, but the controller is in relative mode, motion may result in motion outside of system range which may result in mechanical crash!*

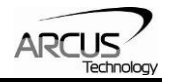

# **10.9 Miscellaneous G-Codes**

ACE-G3 supports following miscellaneous G commands.

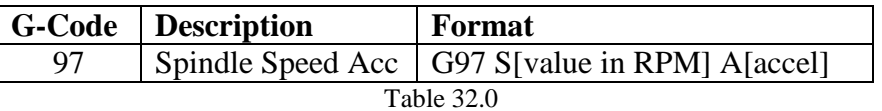

S is the speed of the Spindle in RPM (rev/min).

A is the acceleration in milliseconds. Range of A is 0 to 1000.

Spindle can be controlled using M3, M4, M5.

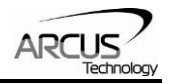

# **11. Buffered M-Codes**

M-codes less than 100 are loaded into the buffer list and executed sequentially when the buffer state in RUN state. M-codes above 100 are executed immediately.

## **11.1 M2 - Stop program**

M2 command is used to change the buffer state to IDLE. Note that M2 is a buffer command which is loaded into the buffer list and executed sequentially with other commands in the buffer list when the buffer state is in RUN state. M30 is equivalent to M2.

### **11.2 M3/M4/M5 - Spindle Control**

M3/M4/M5 commands are used for Spindle control.

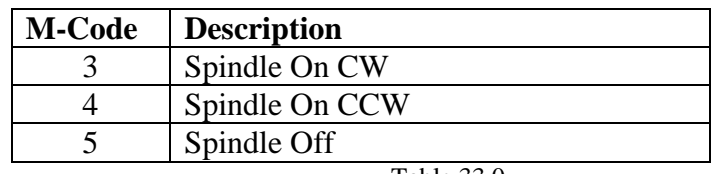

Table 33.0

Above Spindle control M commands are loaded to the buffer list and executed sequentially with other buffered commands when the buffer state is in RUN state.

Spindle control M commands are executed when the motion status of XYZ is idle.

#### **M3 and M4 commands are executed only when the Spindle is idle**.

For example, if the Spindle is moving, and another Spindle move command is issued, buffer state goes to ERROR. If the Spindle is moving, issue the Spindle off command. Only when the Spindle is idle, issue Spindle move command.

When Spindle is turned on, pulse rate will be generated at a rate that corresponds to the RPM setting done by setup parameter below.

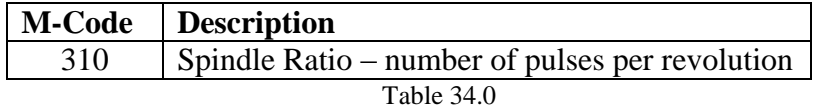

Spindle Speed and accelerations are set using the following G-codes.

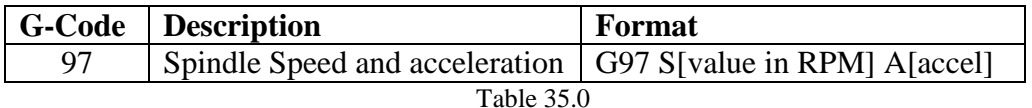

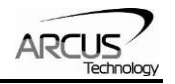

# **11.3 M-Code for Digital Output Control**

ACE-G3 has four digital outputs that can be controlled using digital output M-codes as a part of buffer commands.

Note that the commands are loaded into the buffer list and executed sequentially with other buffer commands when the buffer state is in RUN state.

Digital control buffer commands are executed only when all the XYZ axes status are idle.

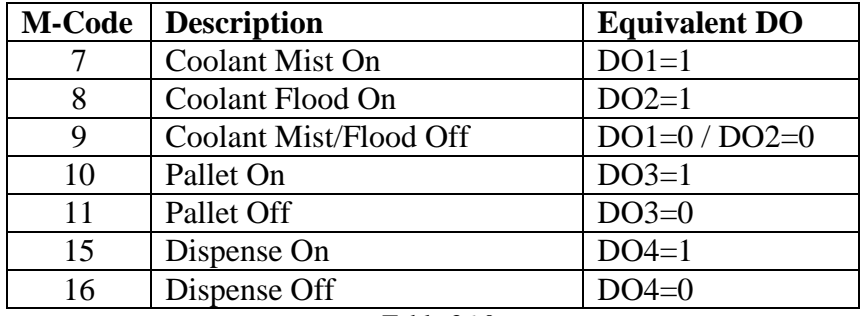

The following are standard M-Codes supported for digital output control.

Table 36.0

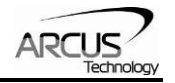

# **12. ACE-G3 specific M-Codes**

M-codes above 100 and above are executed immediately whereas M-codes below 100 are executed as a part of buffer list, which are executed sequentially only when the buffer state is in RUN state. M-codes above 100 and above are commands specific to ACE-G3 controller.

# **12.1 Digital Inputs and Outputs**

ACE-G3 has three general purpose digital inputs and 4 digital outputs are read or written using the following commands.

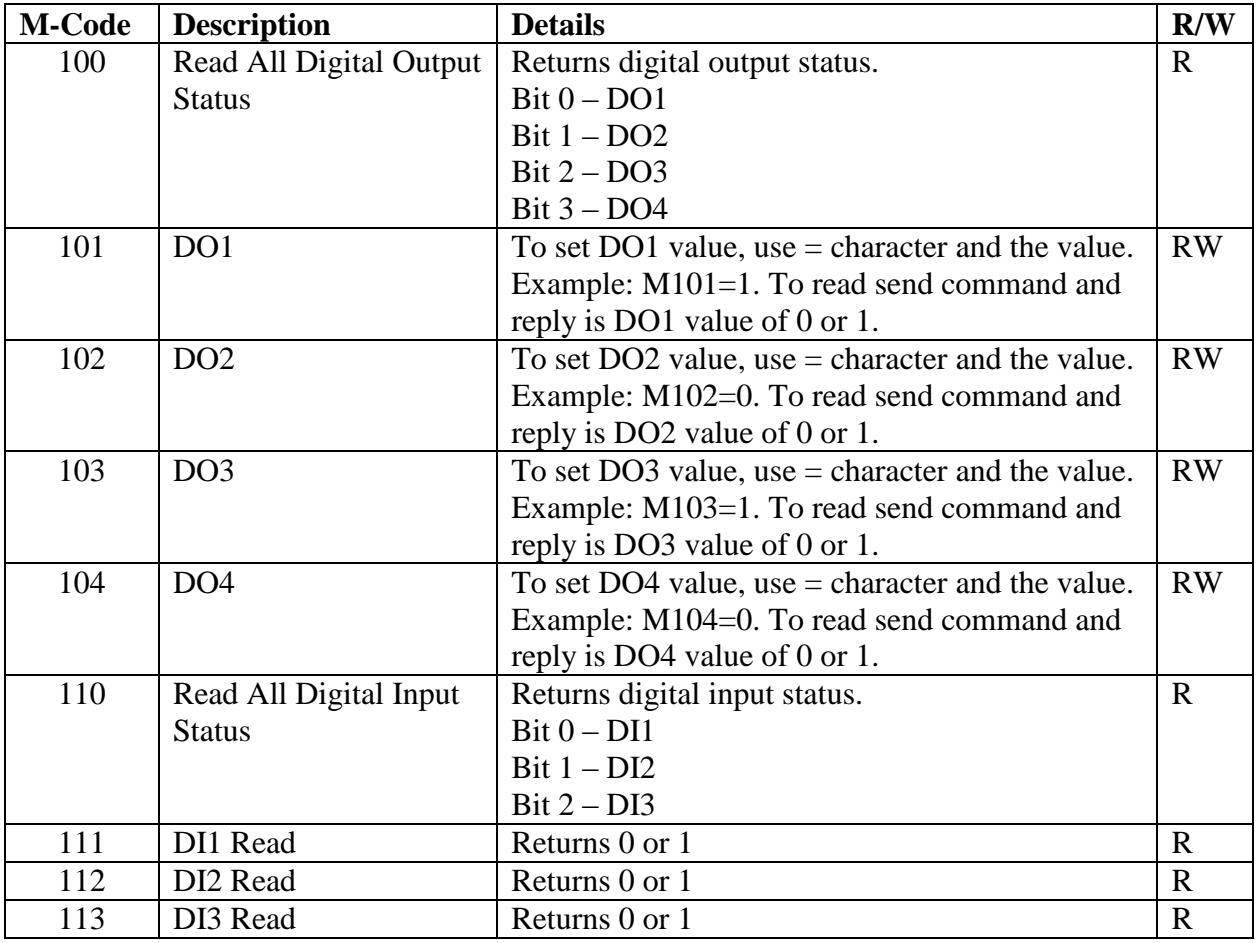

Table 37.0

*Important Note:* 

*Digital Output commands, M101-M104, are Immediate commands and will update the digital output regardless of the XYZ motion status or Buffer state. If the Digital Outputs are connected to external system, extreme caution is advised when issuing the DO commands.*

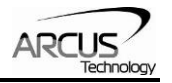

# **12.2 Motion Inputs**

ACE-G3 has home and limit inputs for each axis which can be rad using the following M-code commands.

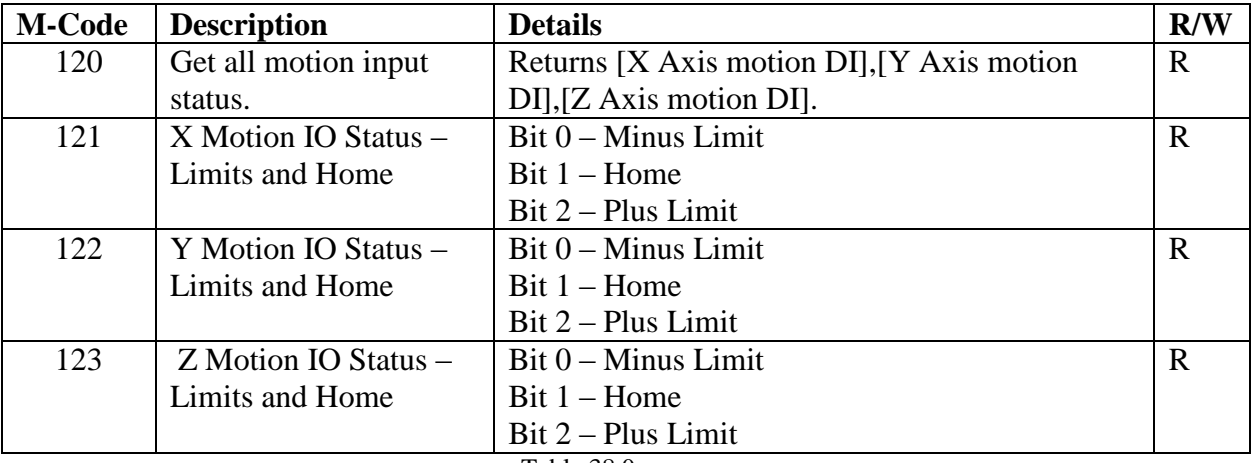

Table 38.0

# **12.3 Motion Positions**

From ACE-G3, current positions are monitored with the following commands.

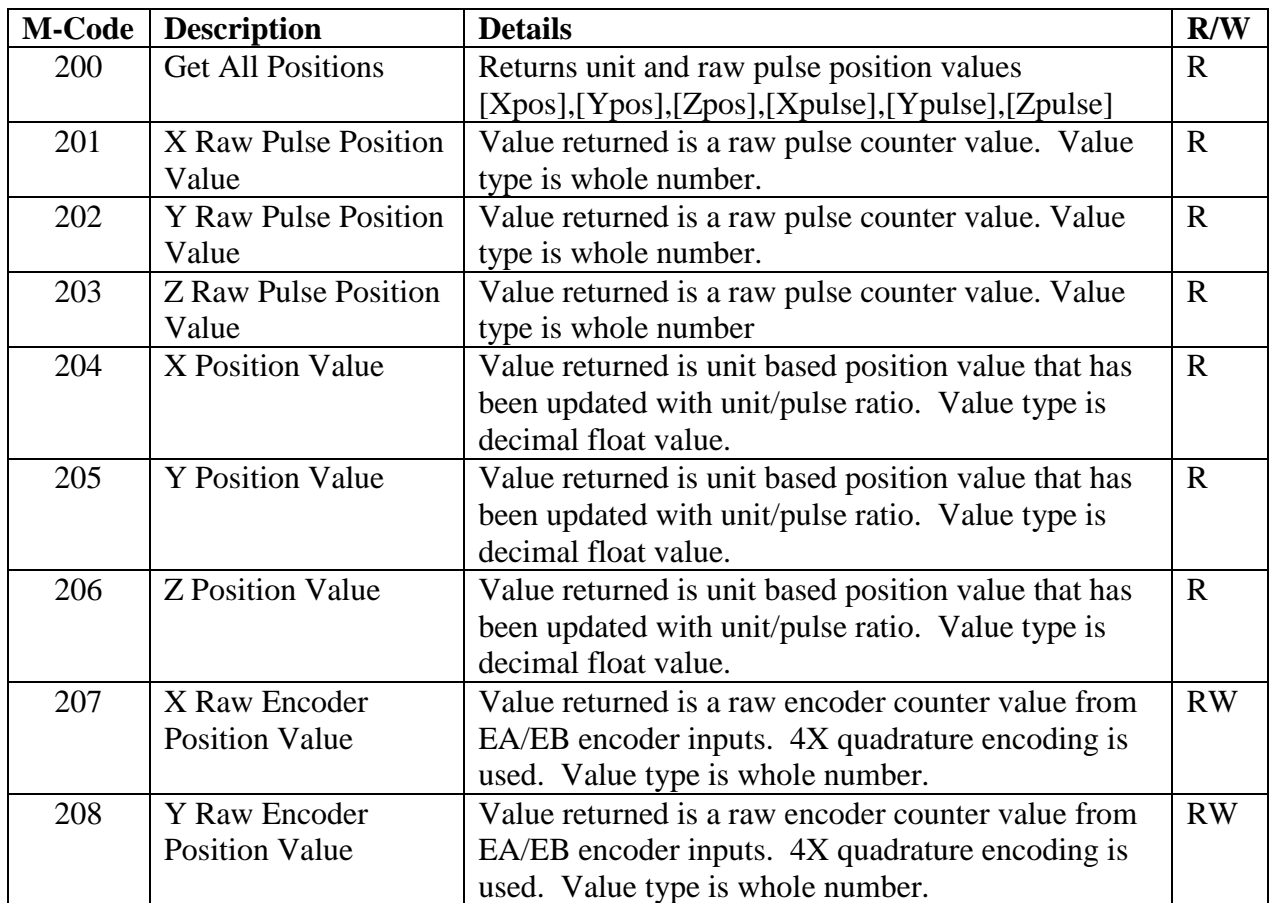

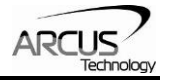

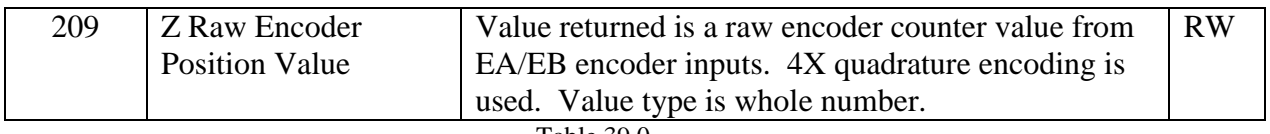

Table 39.0

# *Important Notes:*

*XYZ positions and pulse positions are read only. For setting these positions to desired values, use G68 command.* 

# **12.4 Motion Statuses**

From ACE-G3, current motion statuses are monitored with the following commands.

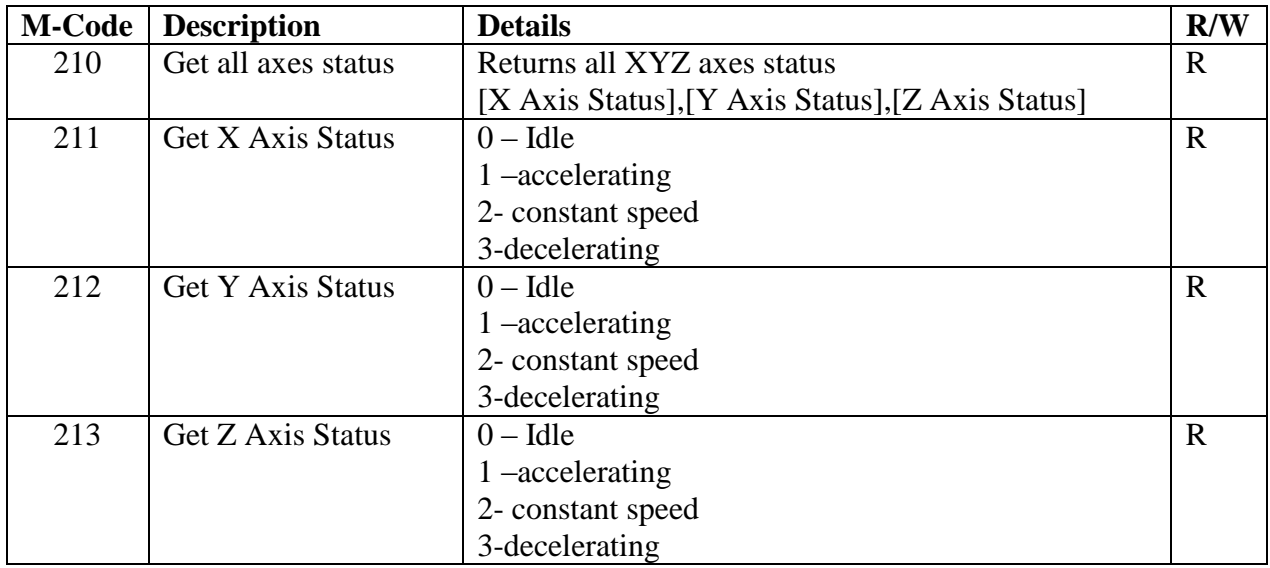

Table 40.0

# **12.5 Modal Status Reading**

From ACE-G3, current modal values are monitored with the following commands.

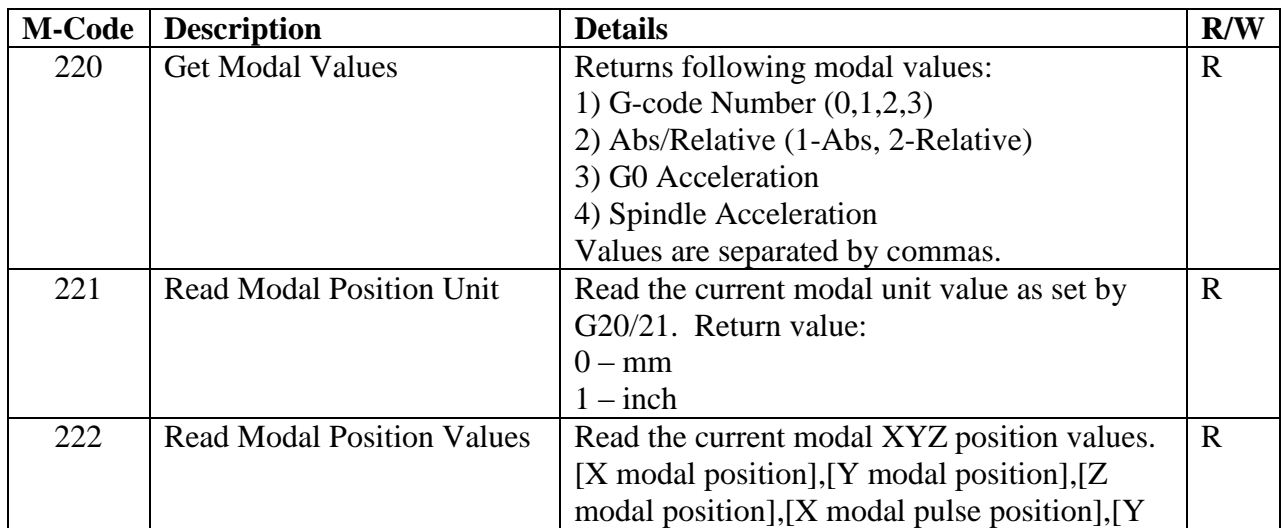

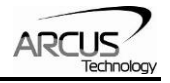

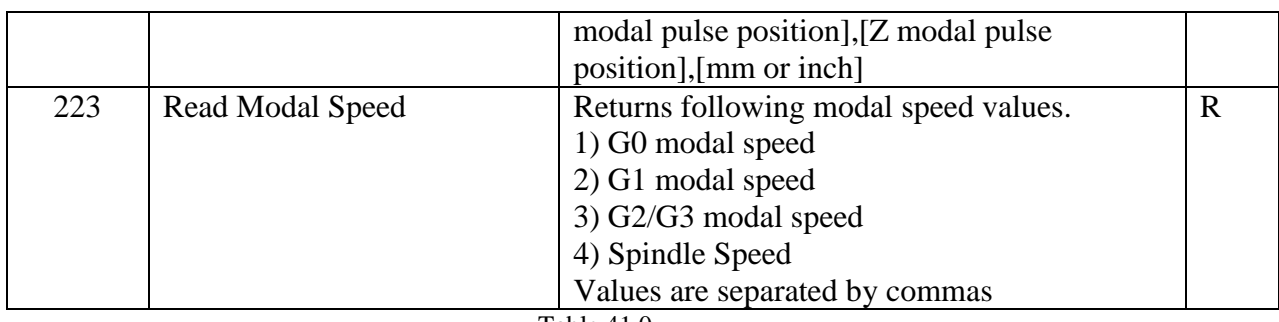

Table 41.0

# **12.6 Miscellaneous M-codes**

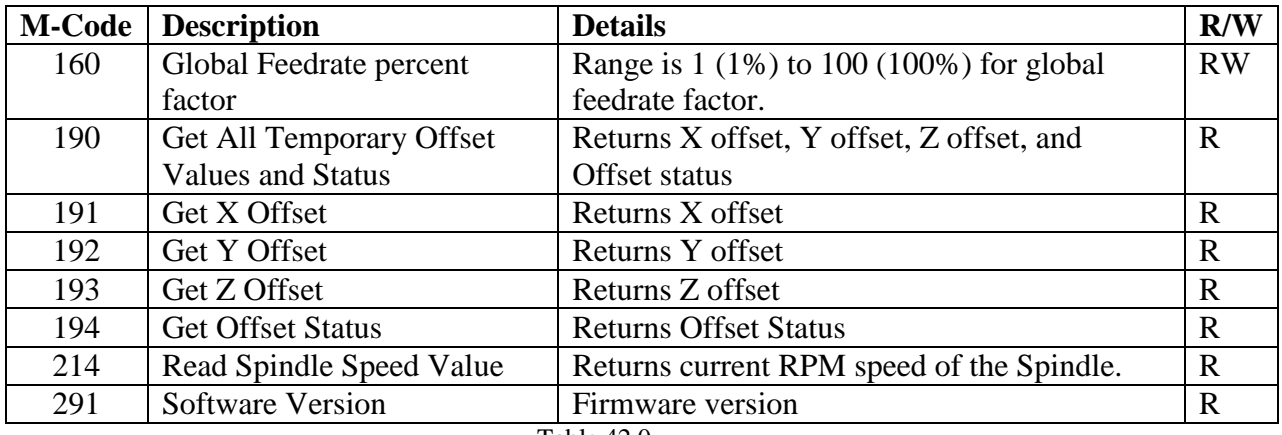

Table 42.0

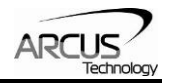

# **Appendix**

# **G-Code List**

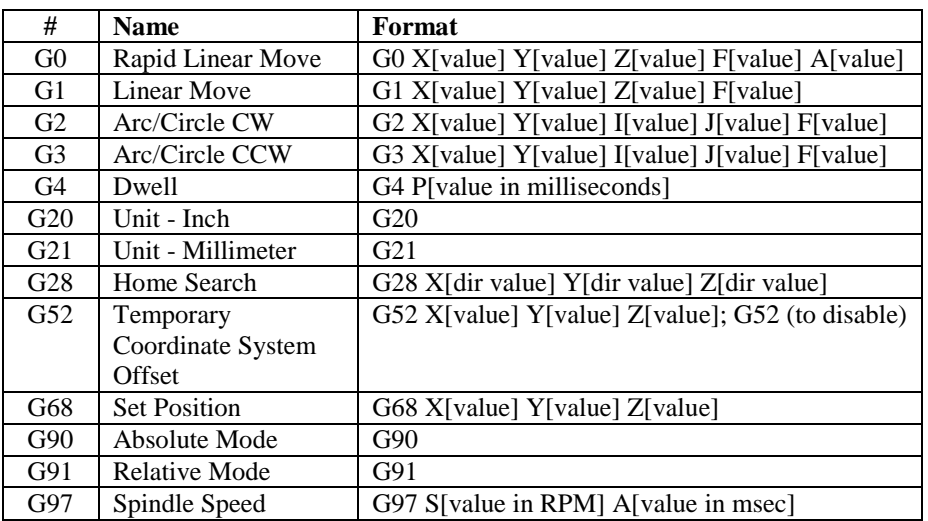

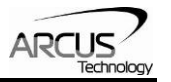

# **M-Code List**

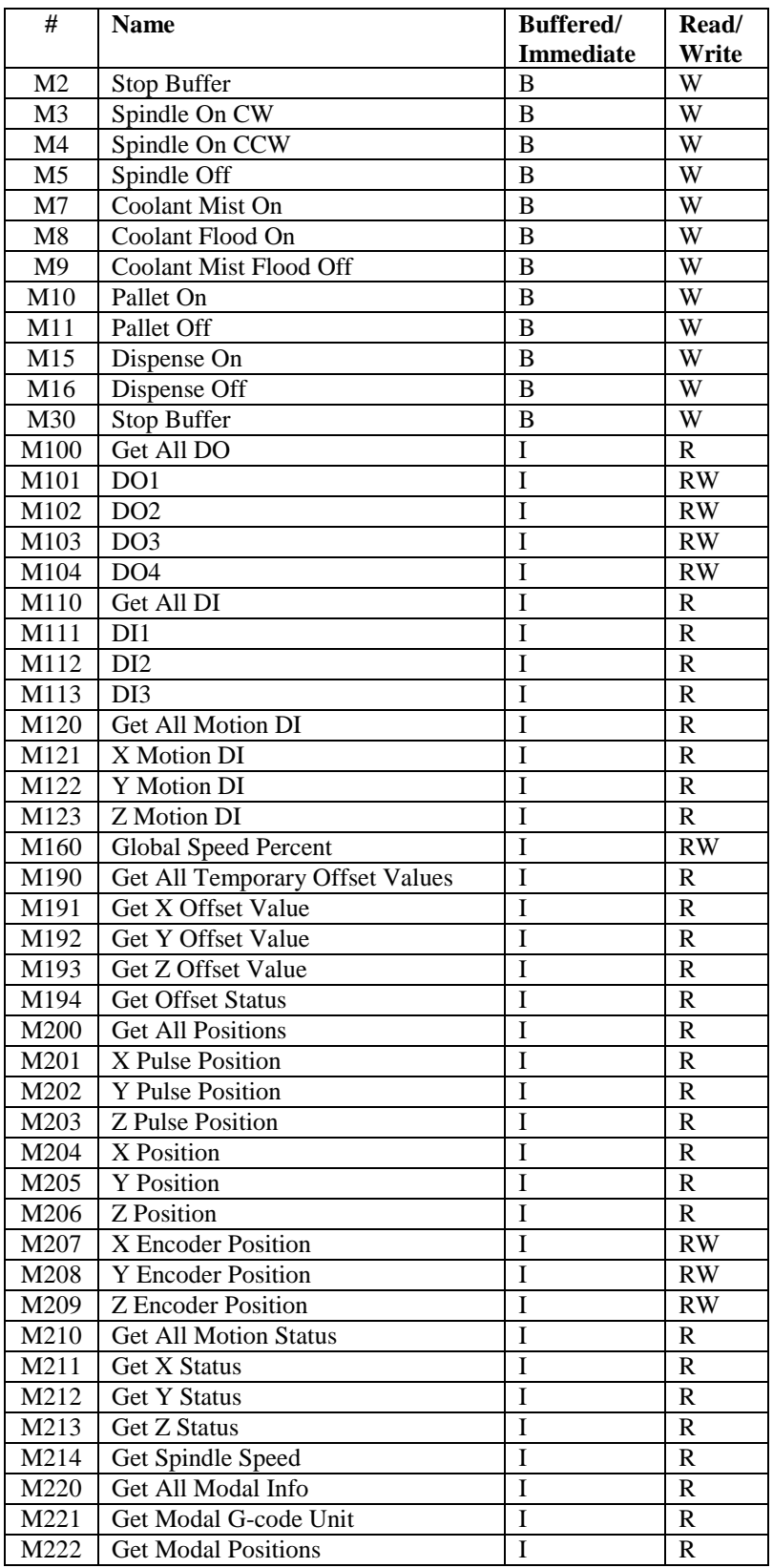

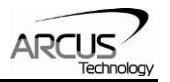

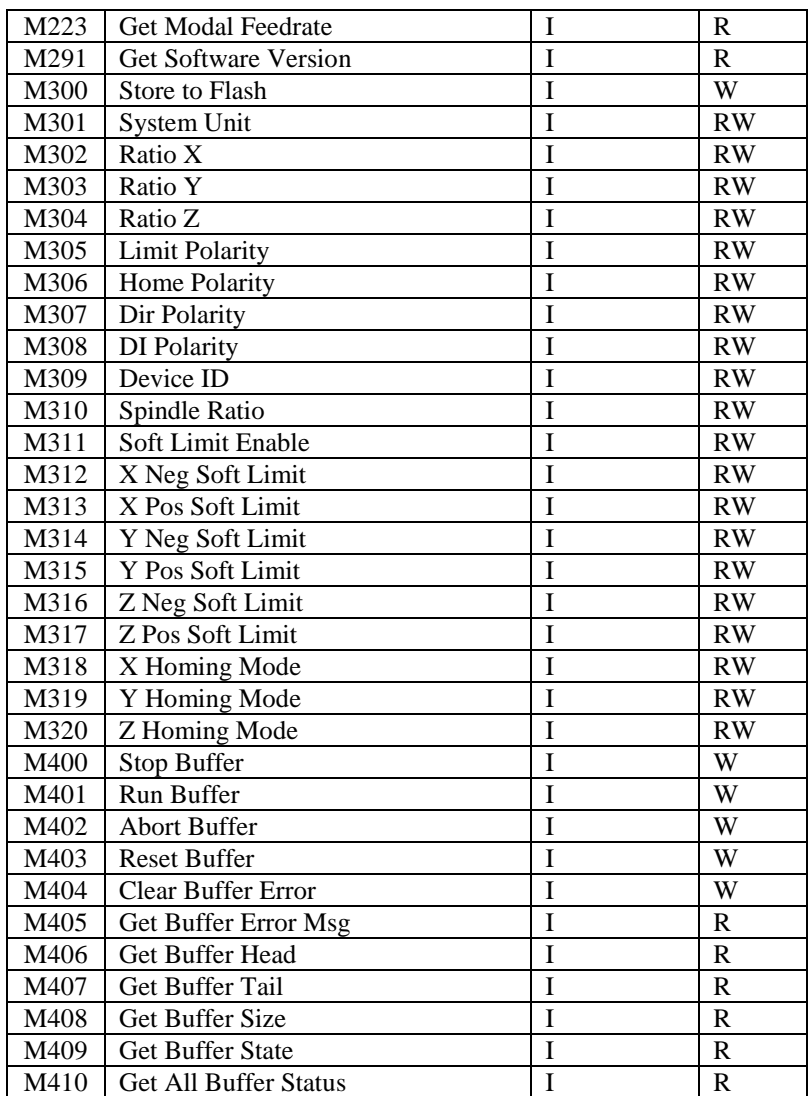